ФИО: Мелешко Людмира Аналальеное государстве<mark>нное бюджетное образовательное учреждение</mark> высшего образования «Дальневосточный государственный университет путей сообщения» (ДВГУПС) Документ подписан простой электронной подписью Информация о владельце: Должность: Заместитель директора по учебной работе Дата подписания: 08.11.2<u>023 12:07:</u>18 Уникальный программны<del>й клю</del>ч. 7f8c45cd3b5599e575ef49afdc475b4579d2cf61

Приморский институт железнодорожного транспорта – филиал федерального государственного бюджетного образовательного учреждения высшего образования «Дальневосточный государственный университет путей сообщения» в г.Уссурийске

(ПримИЖТ – филиал ДВГУПС в г. Уссурийске)

УТВЕРЖДАЮ

Зам. директора по УР ПримИЖТ – филиала ДВГУПС в г.Уссурийске

\_\_\_\_\_\_\_\_\_\_\_ Мелешко Л.А.

01.06.2023 г.

# **РАБОЧАЯ ПРОГРАММА**

## **Информатика**

для специальности 38.05.01 Экономическая безопасность специализация: Экономико-правовое обеспечение экономической безопасности

Составитель: Ст.преподаватель, Квашко В.В.

Обсуждена на предметно-методической комиссии ФВО

Протокол № 05 от 11.05.2023

Обсуждена на заседании методической комиссии ПримИЖТ

Протокол № 07 от 07.06.2023

г. Уссурийск 2023 г.

Рабочая программа дисциплины Информатика

разработана в соответствии с ФГОС, утвержденным приказом Министерства образования и науки Российской Федерации от 14.04.2021 № 293

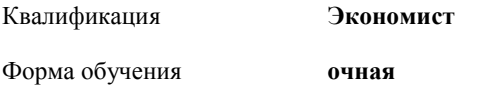

#### **ОБЪЕМ ДИСЦИПЛИНЫ (МОДУЛЯ) В ЗАЧЕТНЫХ ЕДИНИЦАХ С УКАЗАНИЕМ КОЛИЧЕСТВА АКАДЕМИЧЕСКИХ ЧАСОВ, ВЫДЕЛЕННЫХ НА КОНТАКТНУЮ РАБОТУ ОБУЧАЮЩИХСЯ С ПРЕПОДАВАТЕЛЕМ (ПО ВИДАМ УЧЕБНЫХ ЗАНЯТИЙ) И НА САМОСТОЯТЕЛЬНУЮ РАБОТУ ОБУЧАЮЩИХСЯ**

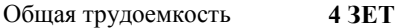

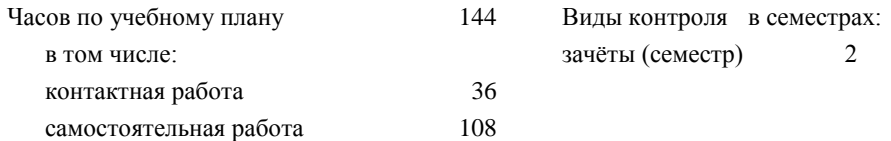

#### **Распределение часов дисциплины по семестрам (курсам)**

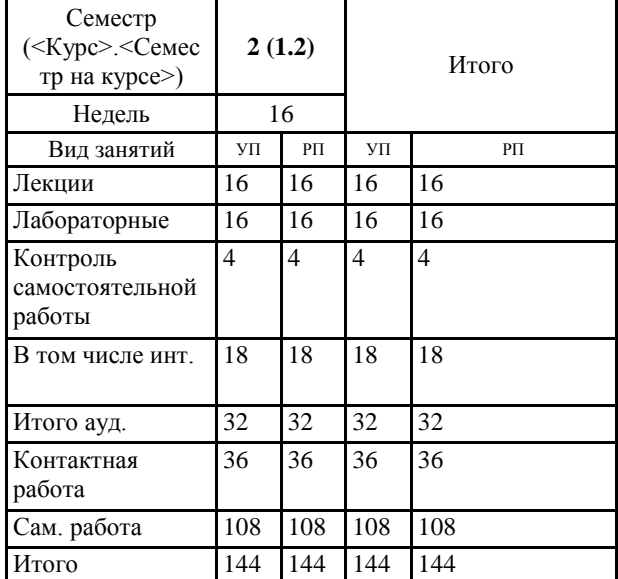

#### **1. АННОТАЦИЯ ДИСЦИПЛИНЫ (МОДУЛЯ)**

1.1 Роль информации в современном обществе. Основные понятия информации. Информационные процессы. Количественные и качественные характеристики информации. Кодирование информации. Логические основы ЭВМ. Технические средства реализации информационных процессов. Программные средства реализации информационных процессов. Цифровая грамотность: алгоритмизация и программирование; технология программирования; языки программирования высокого уровня; базы данных; СУБД; база данных как основа информационно-управляющей системы. Модели решения функциональных и вычислительных задач. Локальные и глобальные сети. Основы информационной безопасности: основные понятия; угрозы безопасности; защита информации.

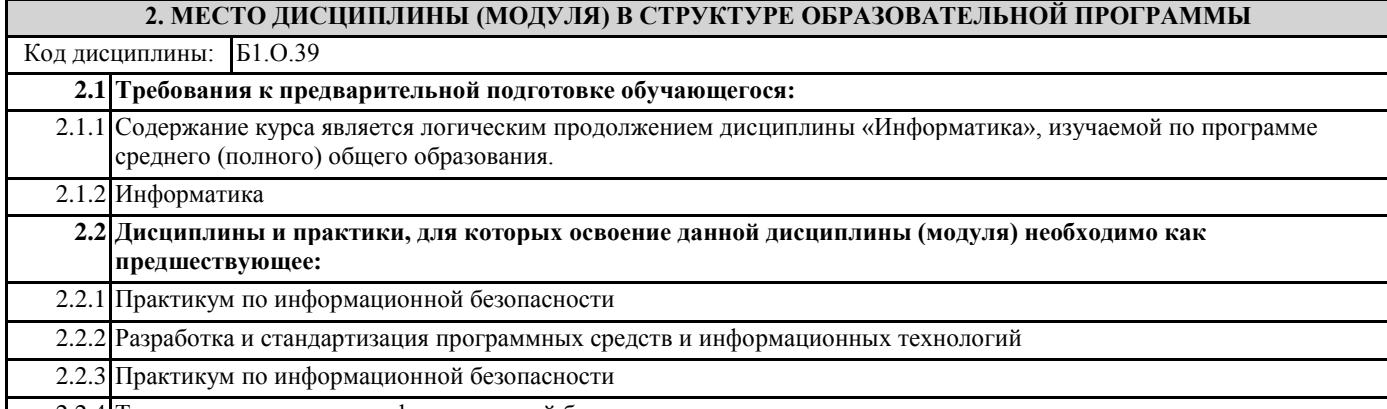

2.2.4 Теоретические основы информационной безопасности

#### **3. ПЕРЕЧЕНЬ ПЛАНИРУЕМЫХ РЕЗУЛЬТАТОВ ОБУЧЕНИЯ ПО ДИСЦИПЛИНЕ (МОДУЛЮ), СООТНЕСЕННЫХ С ПЛАНИРУЕМЫМИ РЕЗУЛЬТАТАМИ ОСВОЕНИЯ ОБРАЗОВАТЕЛЬНОЙ ПРОГРАММЫ**

**ОПК-6: Способен использовать современные информационные технологии и программные средства при решении профессиональных задач.**

#### **Знать:**

Современные информационные технологии и программные сред-ства, методы обработки инфор-мации.

#### **Уметь:**

Использовать методы и средства решения задач экономического ха-рактера с использованием инфор-мационных технологий и программ-ных средств.

#### **Владеть:**

Навыками использования офисных программных продуктов, правовых информационных систем, поиска информации в интернет, статистической обработки информации.

**ОПК-7: Способен понимать принципы работы современных информационных технологий и использовать их для решения задач профессиональной деятельности.**

#### **Знать:**

Основные принципы работы со-временных информационных технологий.

#### **Уметь:**

Работать с различными информационными ресурсами и технологиями; использует программное обеспечение для работы с информацией при решении профессиональных задач.

#### **Владеть:**

Навыками работы в корпоративных информационных системах и глобальных компьютерных сетях; навыками использования в профессиональной деятельности сетевых средств поиска и обмена информацией.

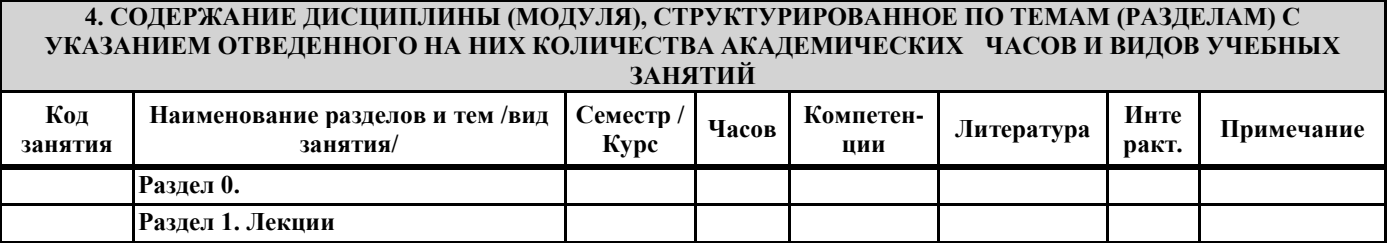

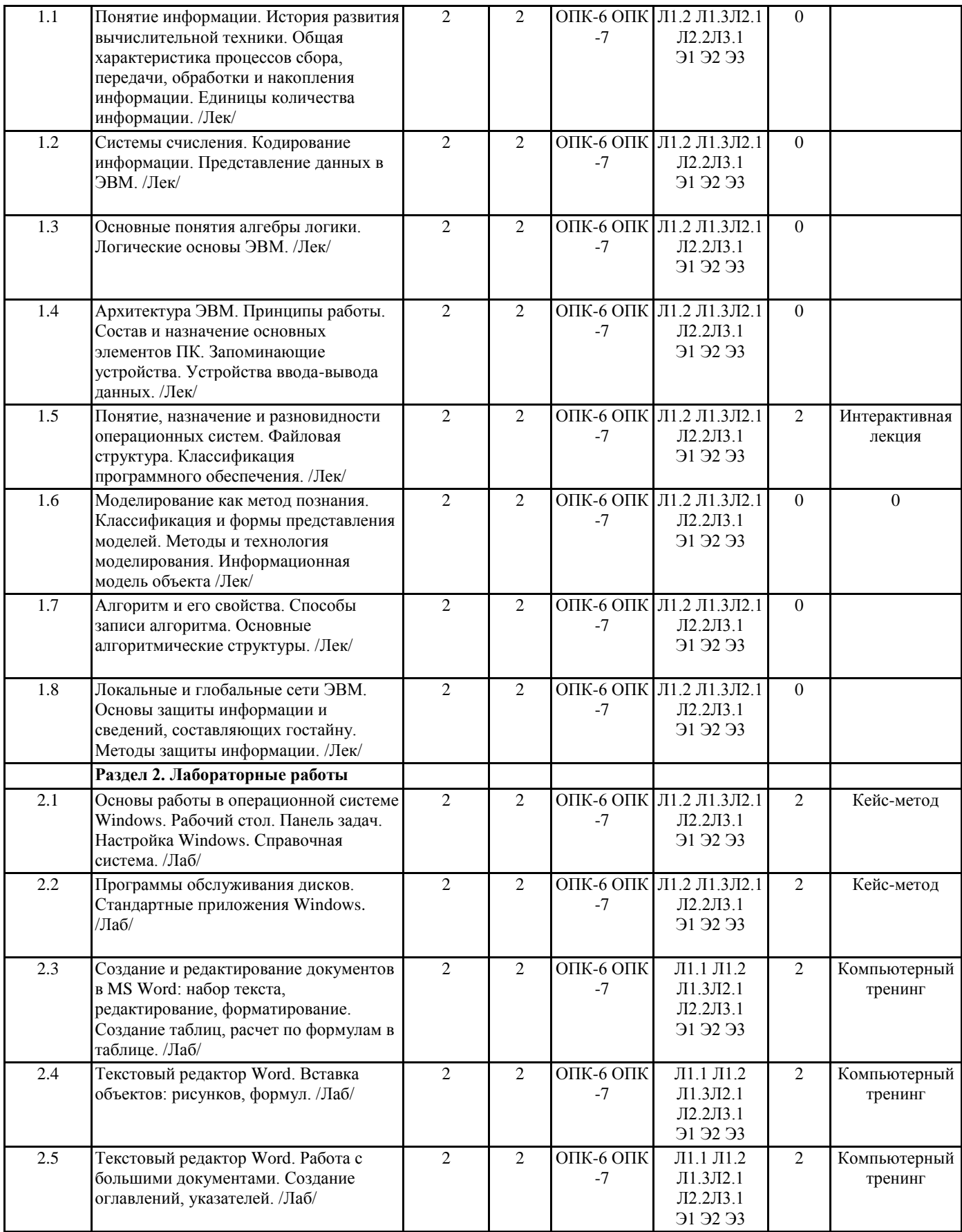

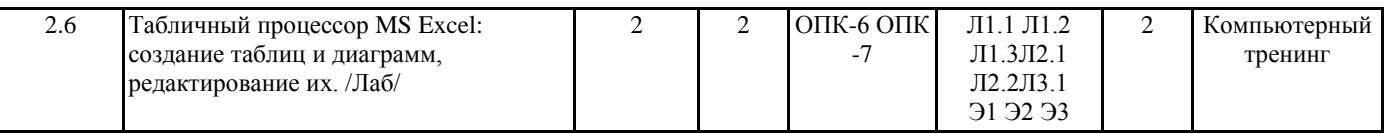

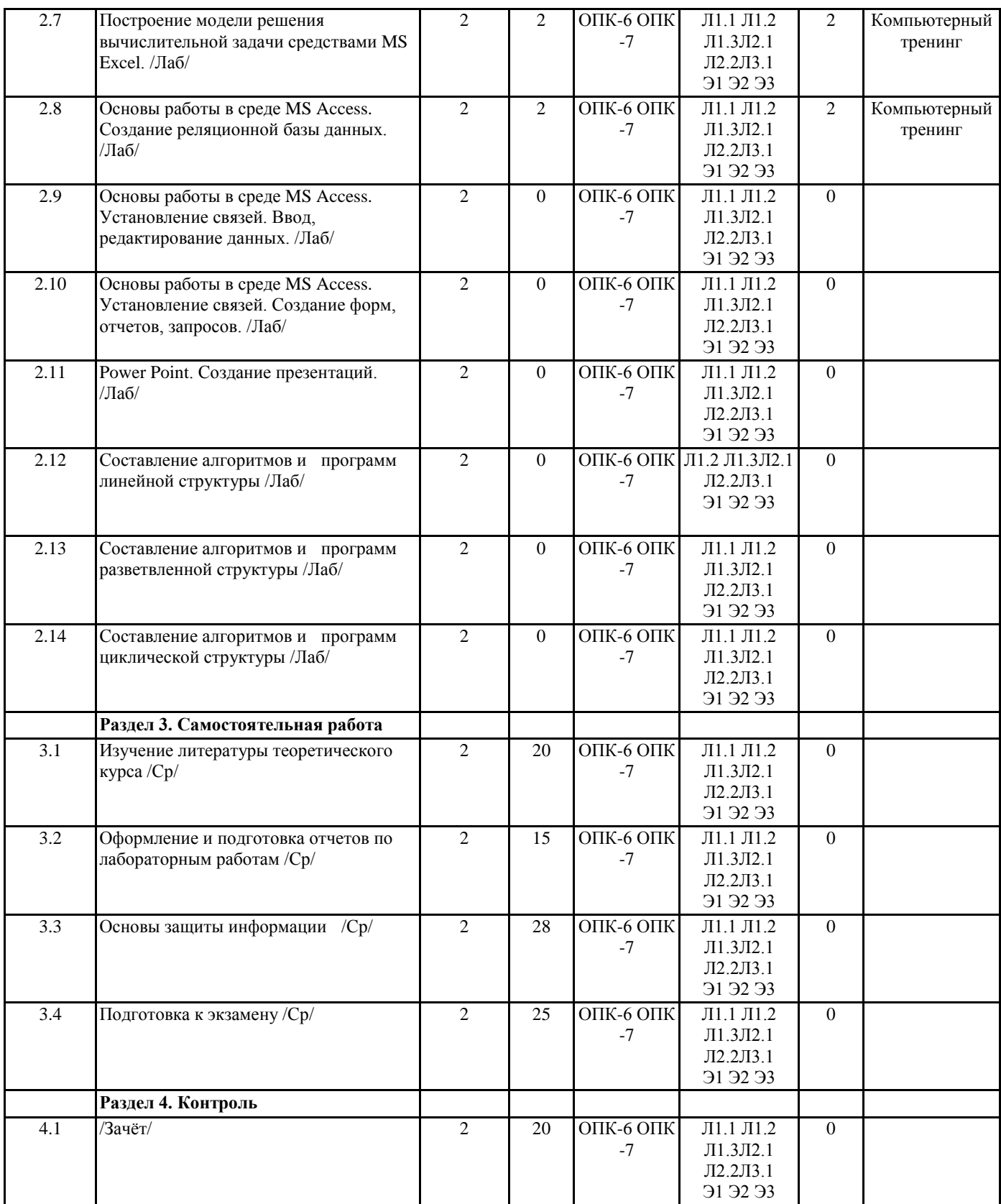

# 5. ОЦЕНОЧНЫЕ МАТЕРИАЛЫ ДЛЯ ПРОВЕДЕНИЯ ПРОМЕЖУТОЧНОЙ АТТЕСТАЦИИ

Размещены в приложении

#### 6. УЧЕБНО-МЕТОДИЧЕСКОЕ И ИНФОРМАЦИОННОЕ ОБЕСПЕЧЕНИЕ ДИСЦИПЛИНЫ (МОДУЛЯ)

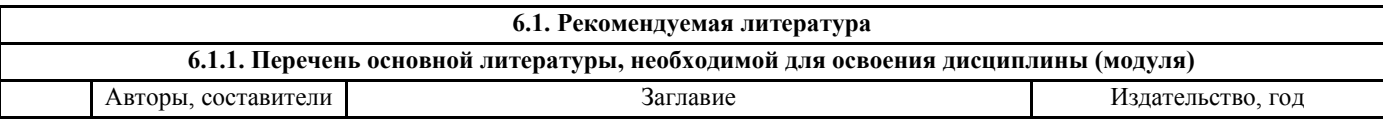

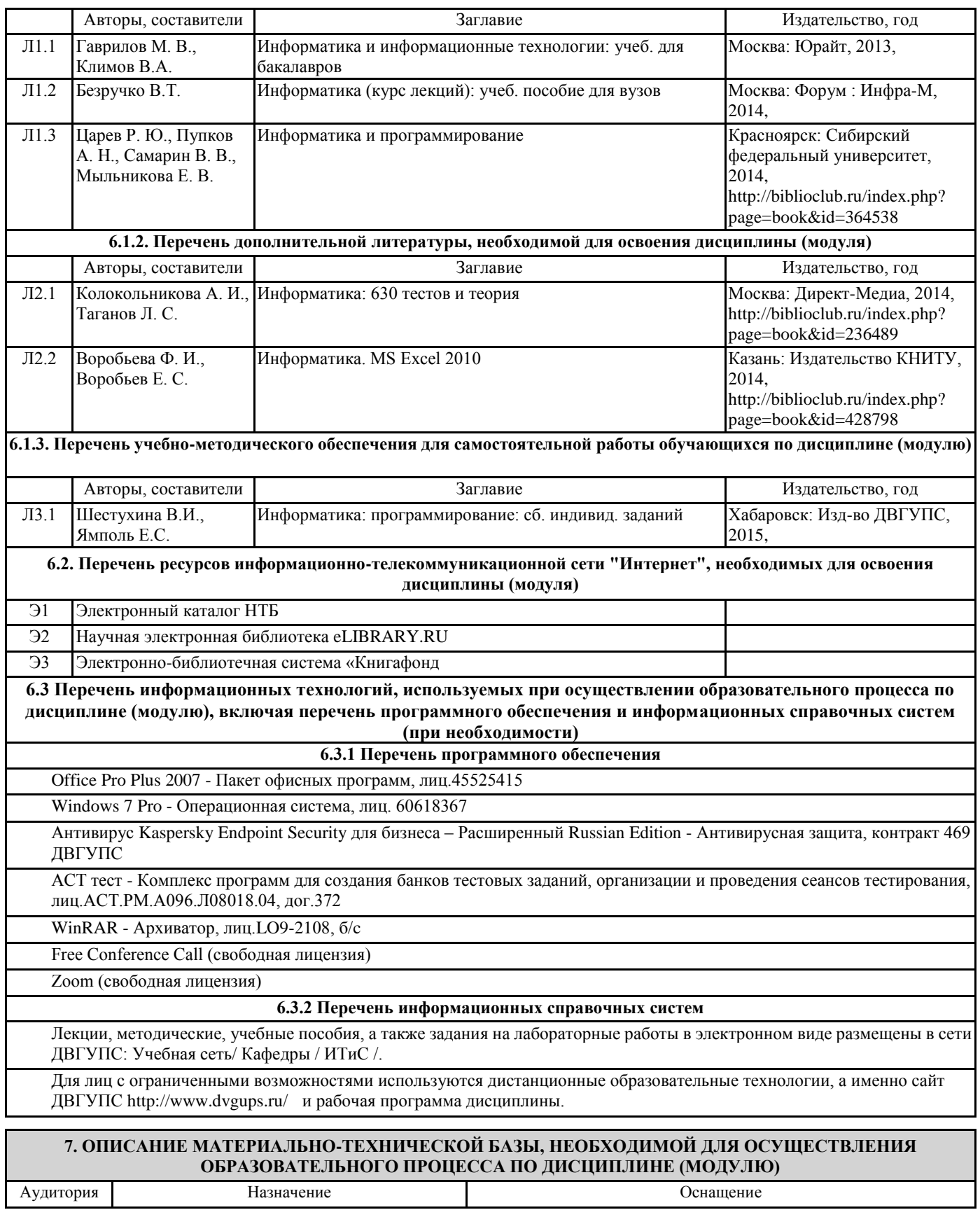

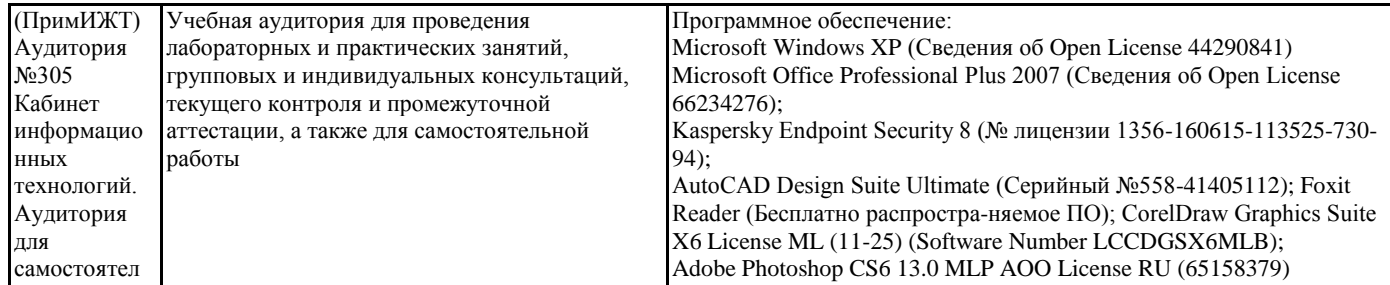

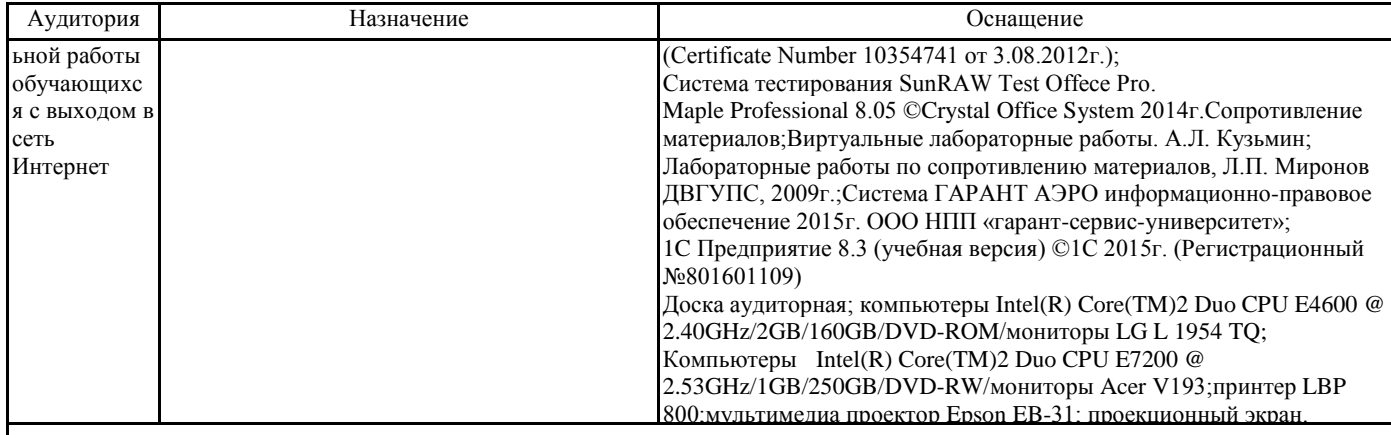

#### **8. МЕТОДИЧЕСКИЕ МАТЕРИАЛЫ ДЛЯ ОБУЧАЮЩИХСЯ ПО ОСВОЕНИЮ ДИСЦИПЛИНЫ (МОДУЛЯ)**

Курс имеет одинаковую ценность лабораторных и лекционных занятий. Изучение теоретического материала не менее важно чем практические навыки, получаемые на практических и индивидуальных занятиях, при самостоятельной подготовке. Лекционные занятия должны проходить в аудиториях, предназначенных для проведения лекций. Расстояние от лектора до первых рядов аудитории не менее 2,5 метров. Угол обзора с последних рядов аудитории должен обеспечивать полный обзор досок, экранов и лектора. Слышимость на последних рядах должна быть достаточной.

Желательно использование маркерных досок, т.к. они более контрастны, позволяют использовать различные цвета и способствуют лучшему усвоению материала. Желательно использование стационарного проектора (с компьютером) для показа наглядного материала.

Проведение лабораторных занятий: лабораторные занятия обязательно проводить в компьютерных классах, оборудованных проектором и экраном. Проектор должен быть подключен либо к стационарному компьютеру, либо должен быть ноутбук, с которого будут вестись презентации. Компьютеры должны быть объединены в локальную сеть и иметь легко доступные USB-разъмы на передней панели, либо с помощью USB-удлинителей. В целях сохранения результатов работы желательно, чтобы студенты имели при себе компактные USB-носители информации.

# **Оценочные материалы при формировании рабочих программ дисциплин (модулей)**

### для специальности 38.05.01 Экономическая безопасность специализация: Экономико-правовое обеспечение экономической безопасности

#### **Дисциплина: Информатика Формируемые компетенции:**

# **1. Описание показателей, критериев и шкал оценивания компетенций.**

Показатели и критерии оценивания компетенций

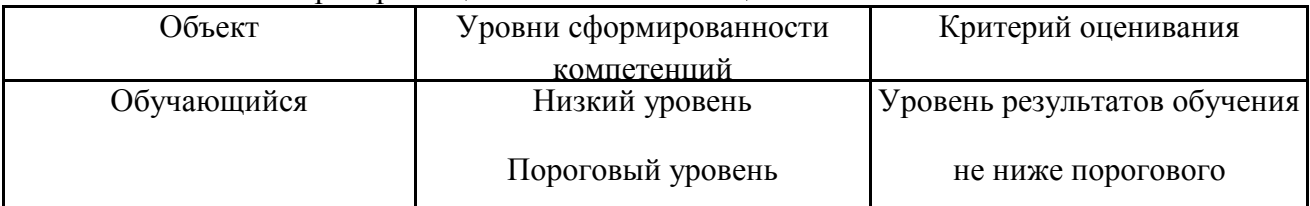

#### Повышенный уровень Шкалы оценивания компетенций при сдаче экзамена или зачета с оценкой

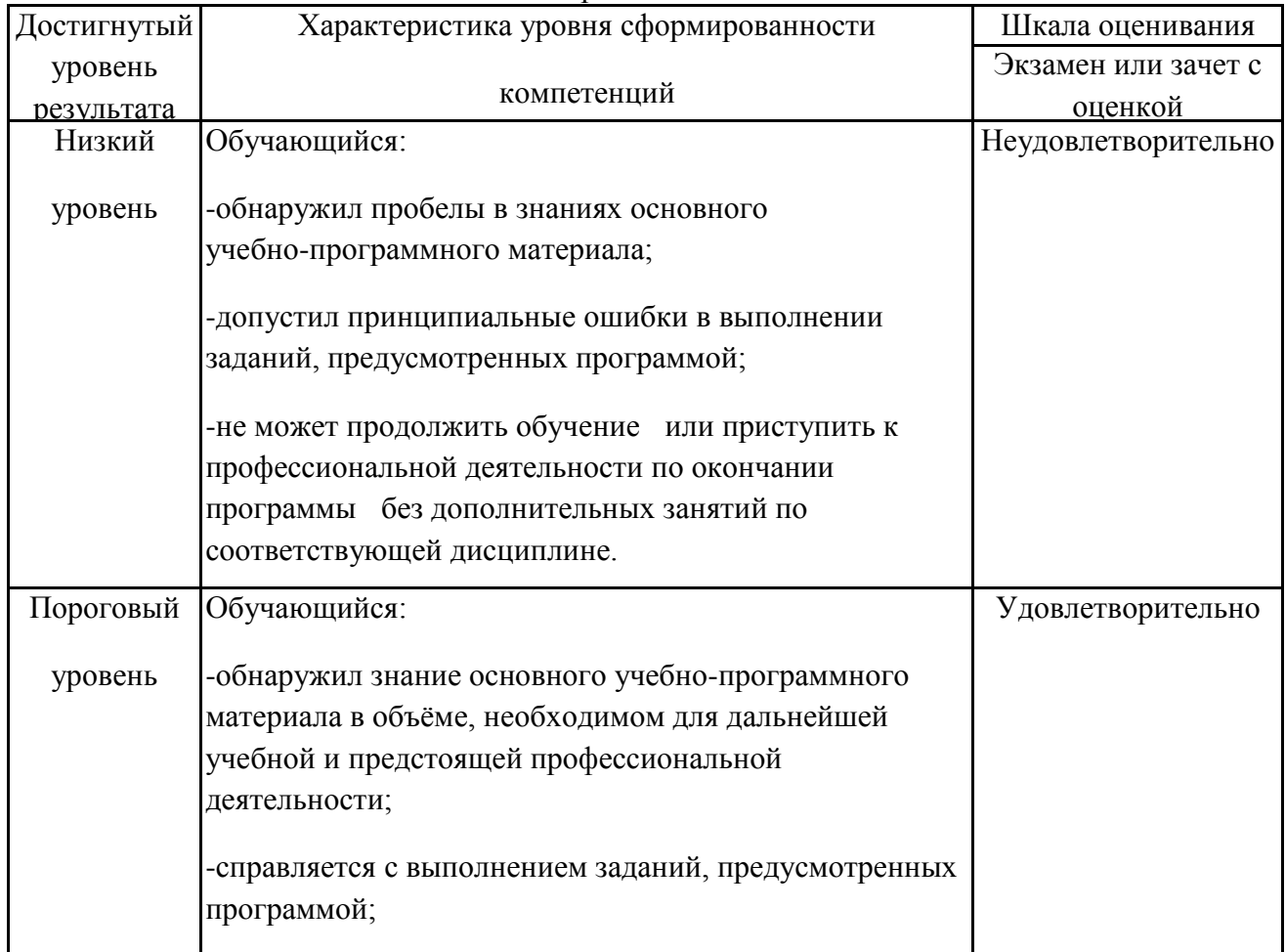

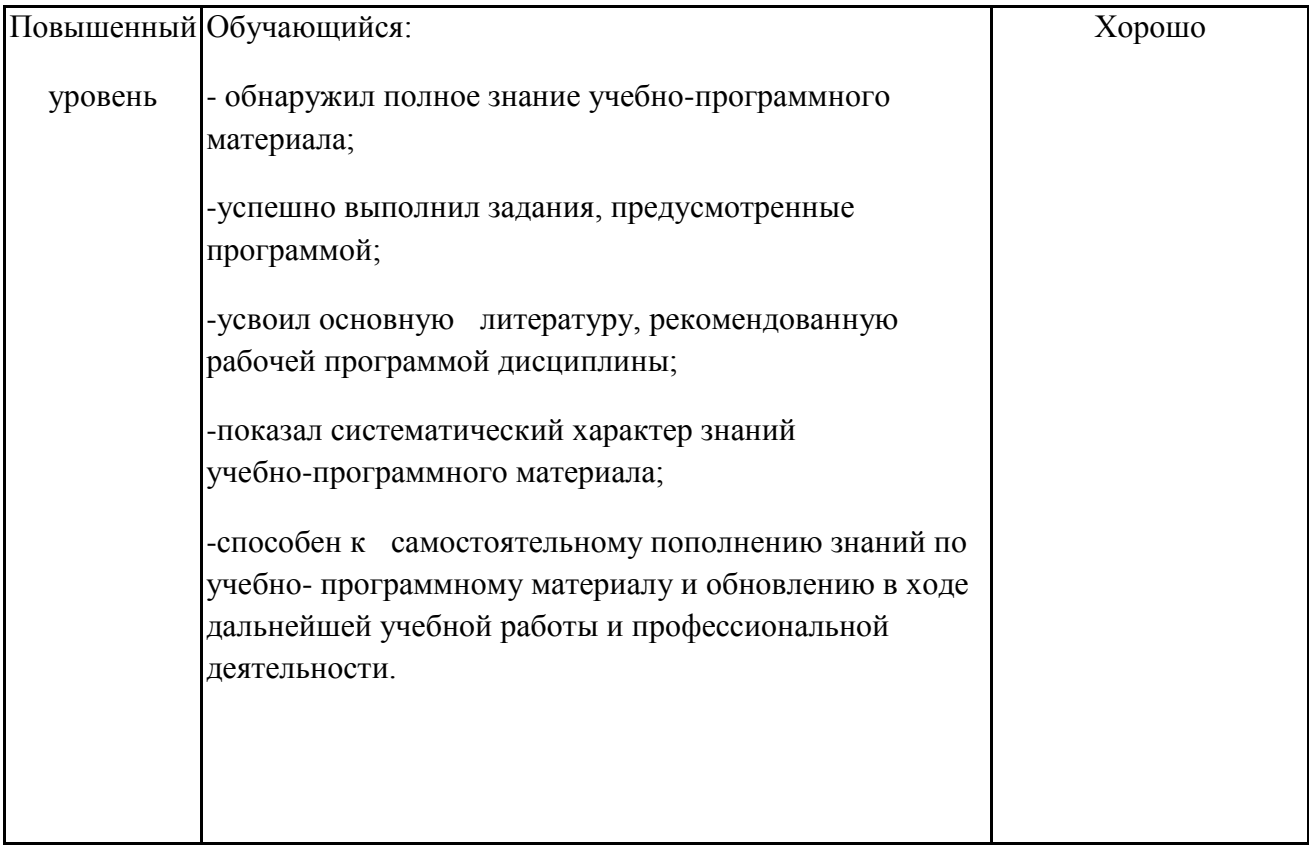

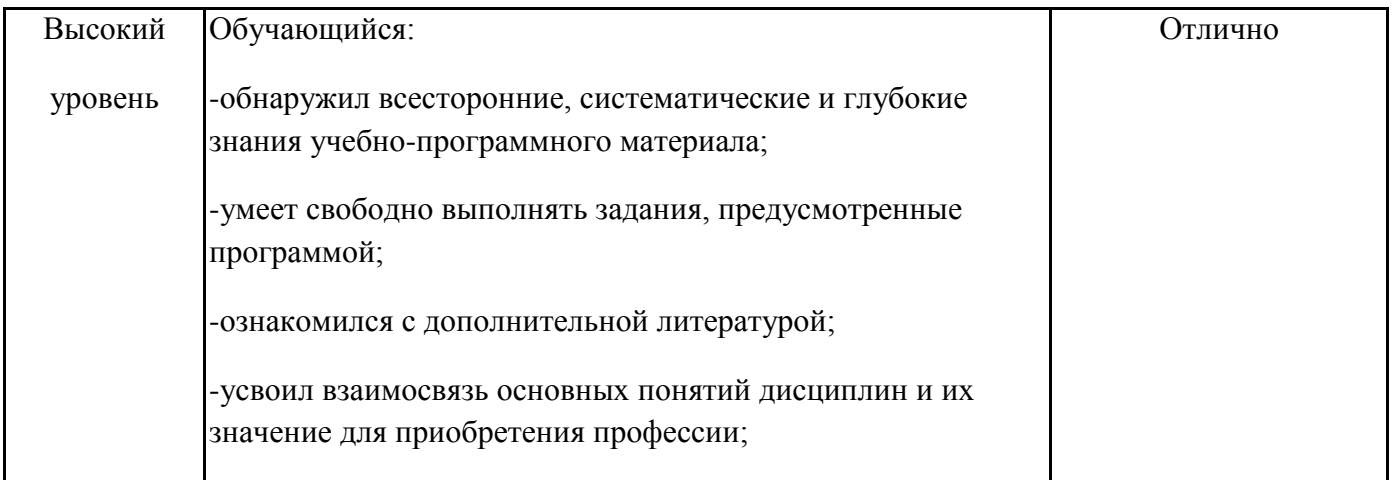

 $-1$ про $\mathcal{L}_1$  творческие способности в понимании учебно-способно-способно-способно-способно-способно-способно-способно-способно-

### Описание шкал оценивания

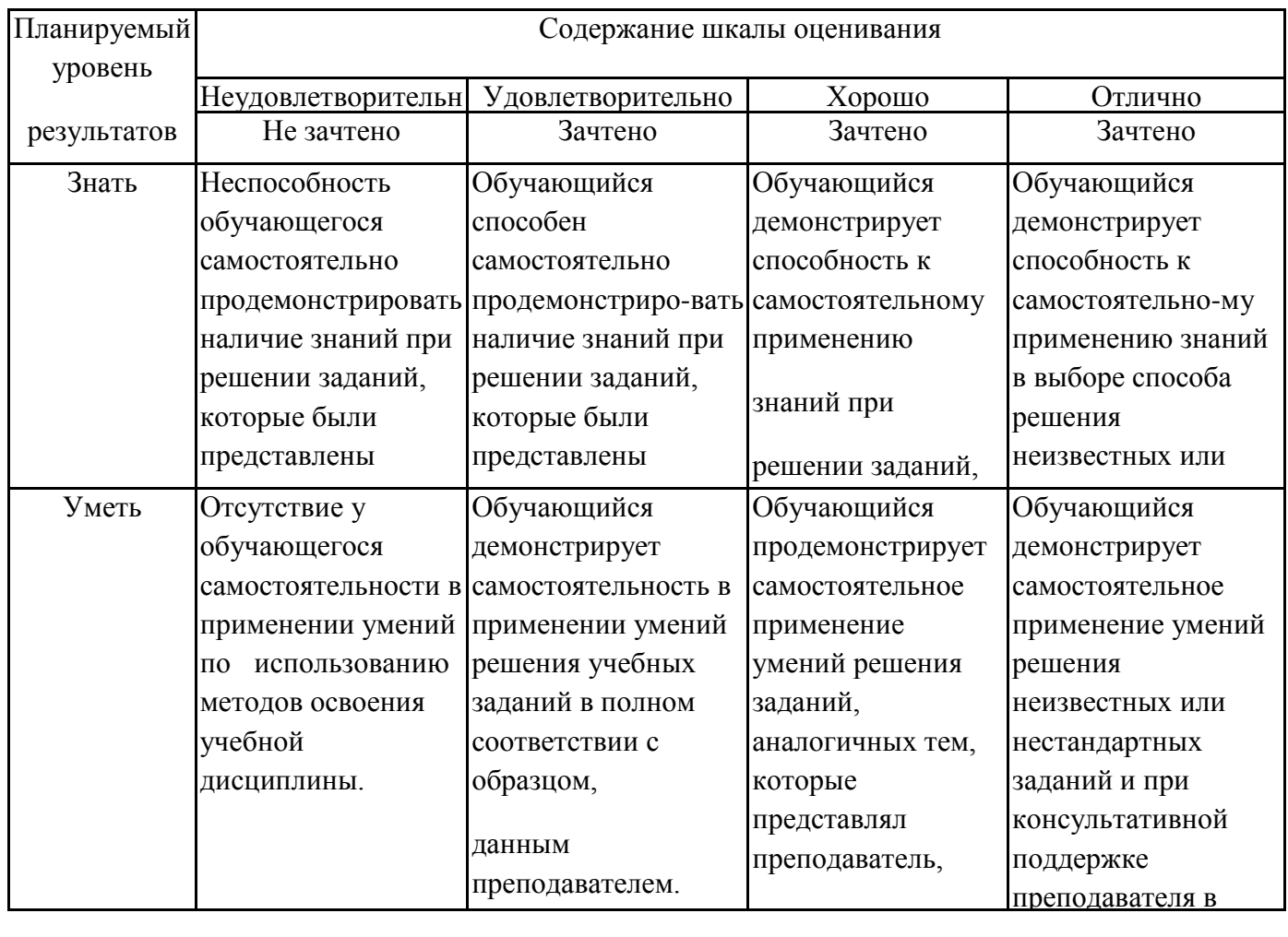

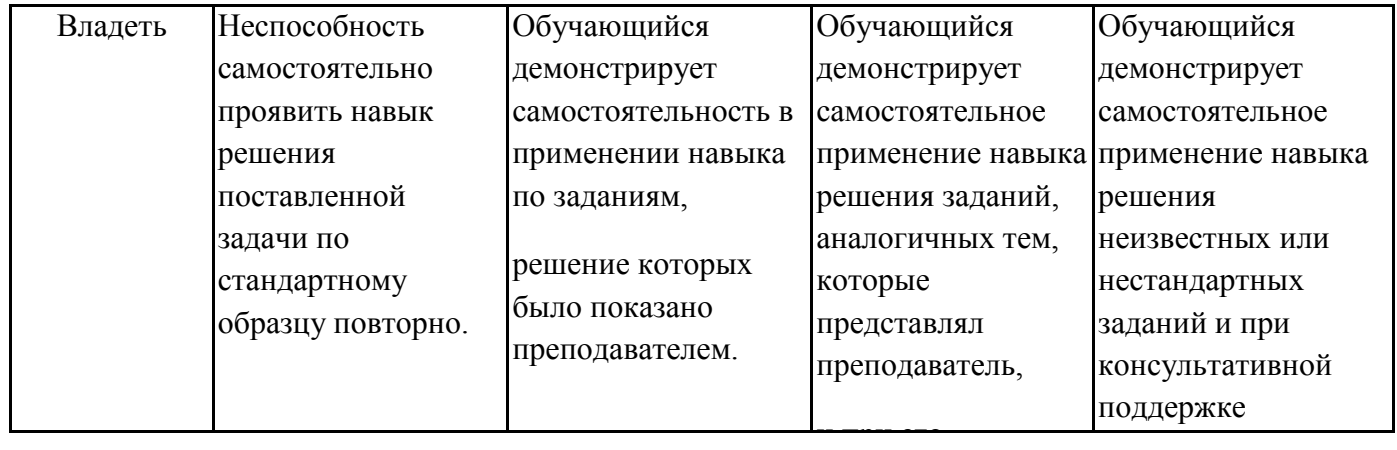

зачетам, курсов лабораторным занятиям. Образец экзаменационного билета 2. Перечень вопросов и задач к экзаменам, зачетам, курсовому проектированию,

## **3. Тестовые задания. Оценка по результатам тестирования.**

#### В приложении

Полный комплект тестовых заданий в корпоративной тестовой оболочке АСТ размещен на сервере УИТ ДВГУПС, а также на сайте Университета в разделе СДО ДВГУПС (образовательная

Соответствие между бальной системой и системой оценивания по результатам  $\tau$ алтирования ултанавливается полравленом следующей таблицы:

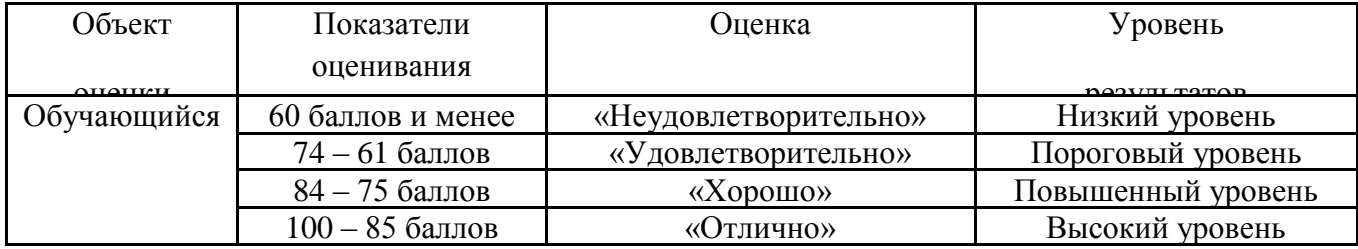

**4. Оценка ответа обучающегося на вопросы, задачу (задание) экзаменационного билета, зачета, курсового проектирования.**

Оценка ответа обучающегося на вопросы, задачу (задание) экзаменационного билета,

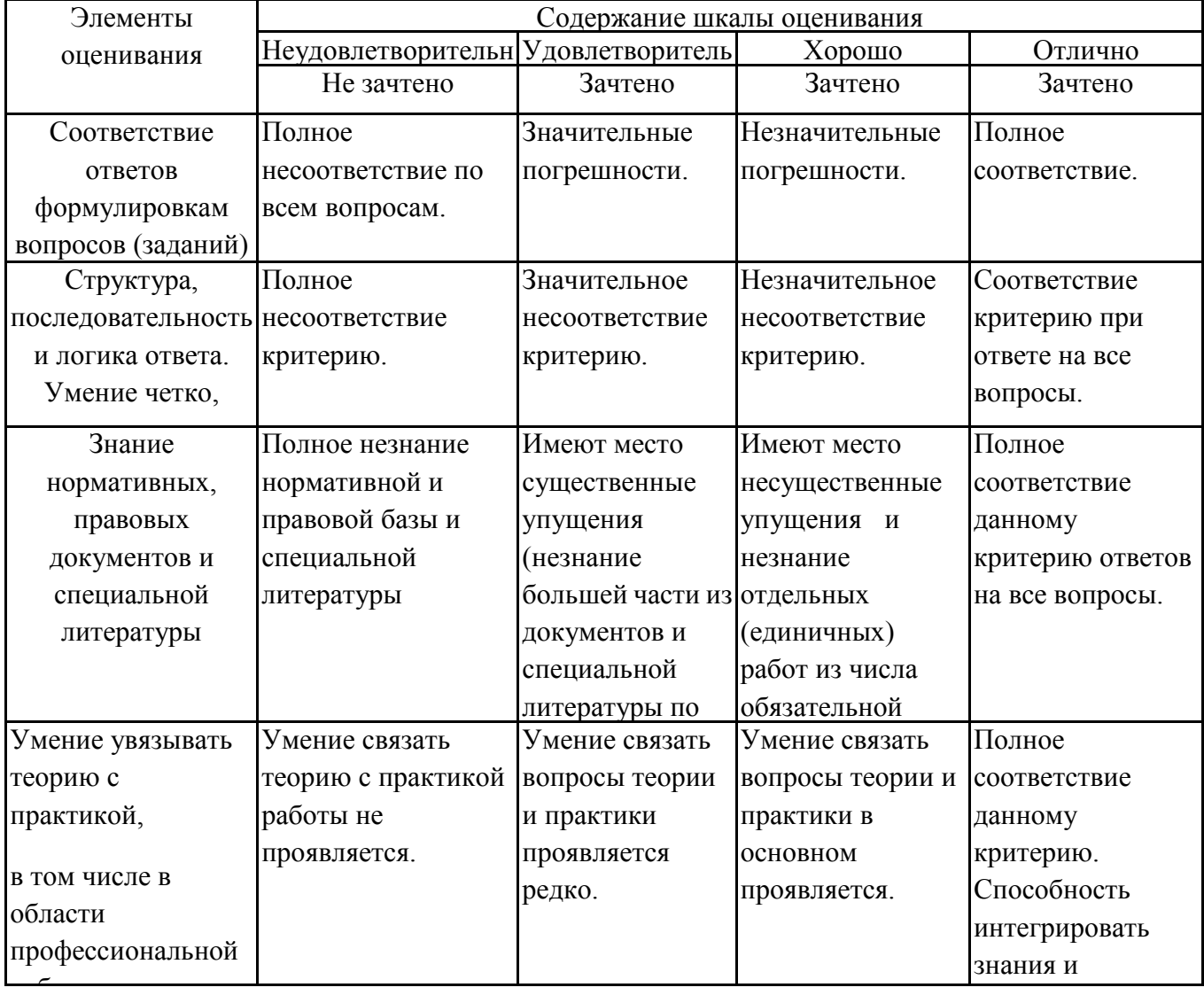

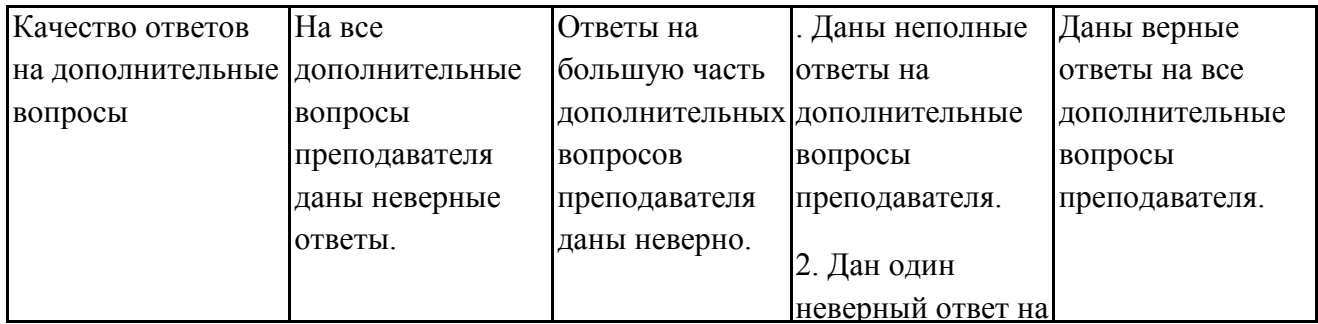

Примечание: итоговая оценка формируется как средняя арифметическая результатов элементов оценивания.

#### **ОЦЕНОЧНЫЕ МАТЕРИАЛЫ**

**Перечень компетенций с указанием этапов их формирования в процессе освоения образовательной программы и описание показателей и критериев оценивания компетенций на различных этапах их формирования, описание шкал оценивания**

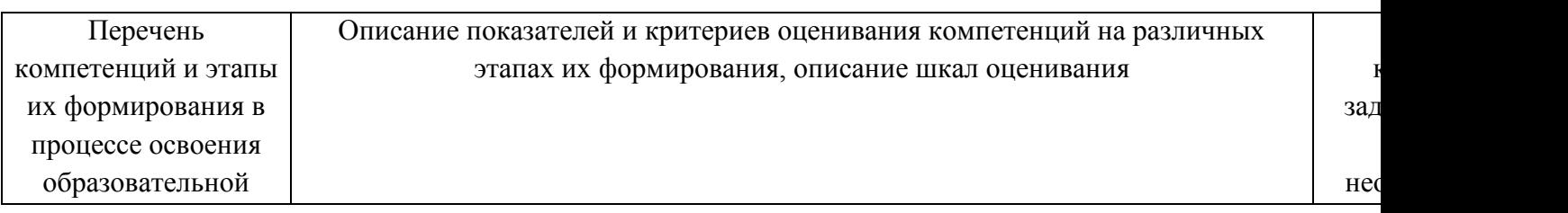

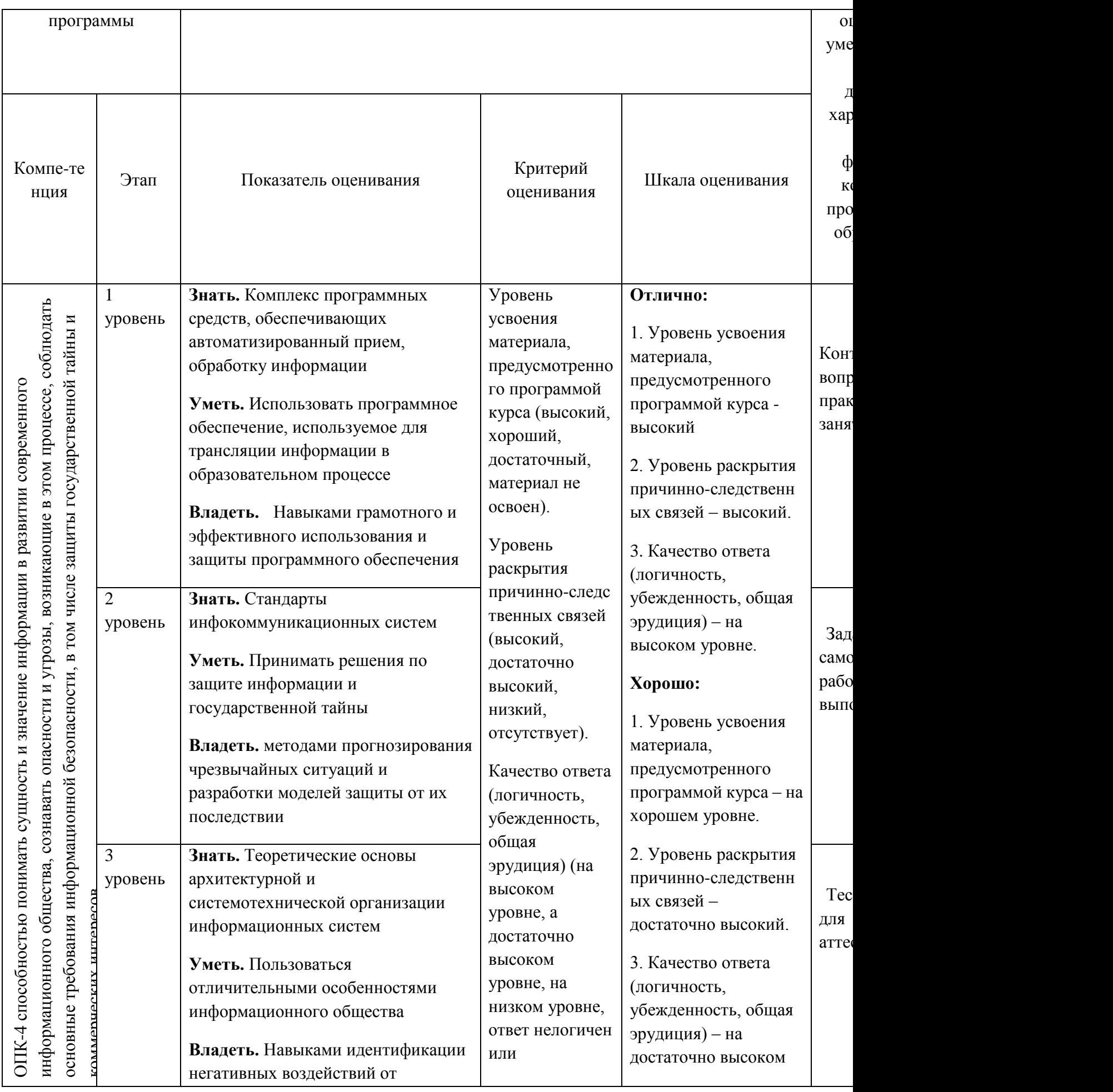

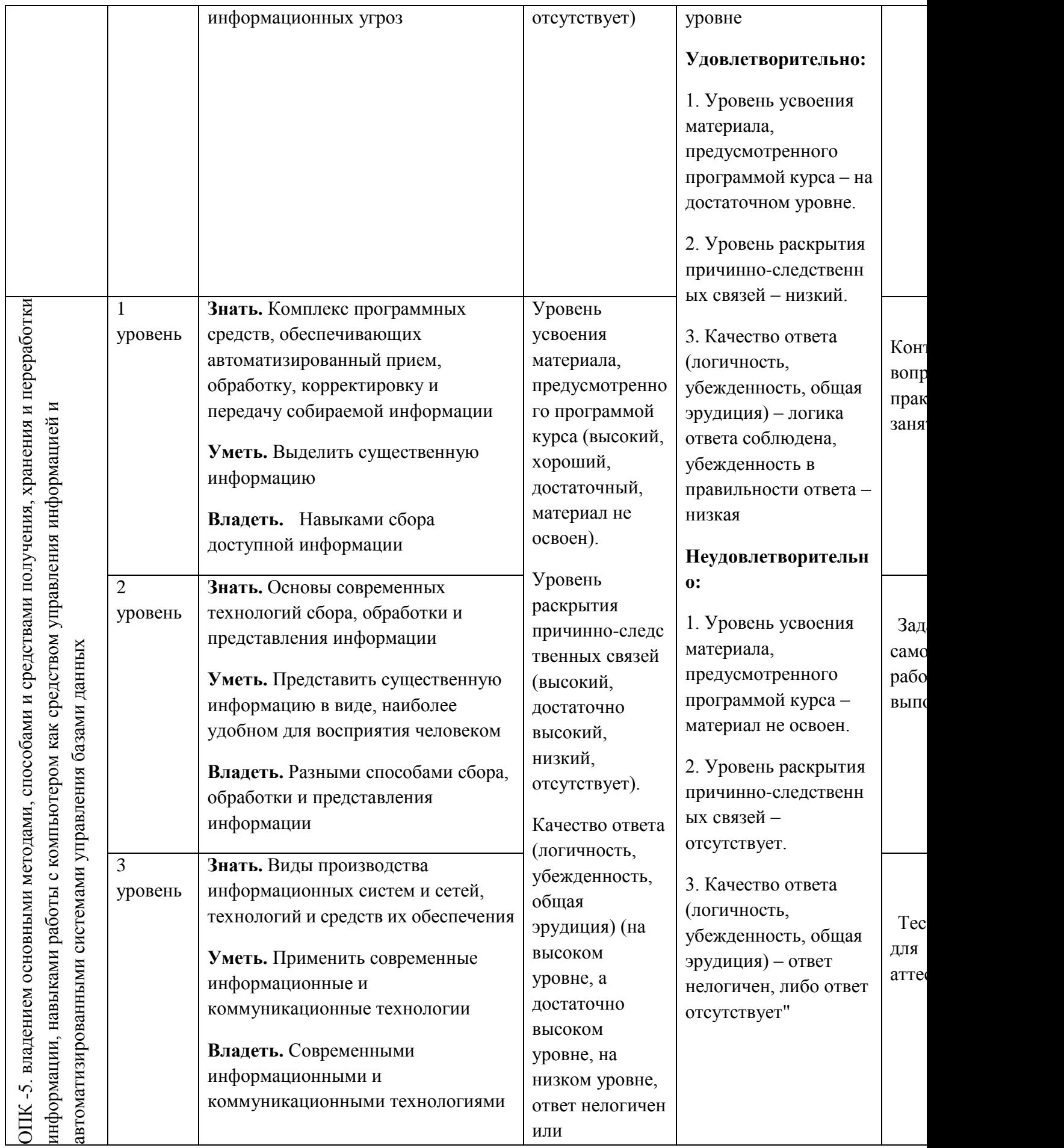

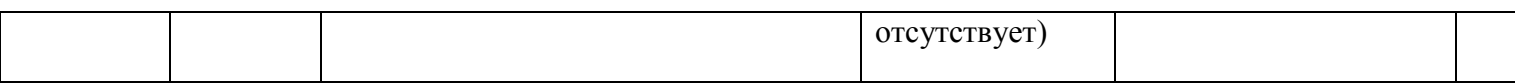

Типовые контрольные задания или иные материалы, необходимые для оценки знаний, умений, навыков и (или) опыта деятельности, характеризующих этапы формирования компетенций в процессе освоения образовательной программы

## 1. Примерный перечень контрольных вопросов по темам следующих практических и лабораторных работ занятий

# ПРАКТИЧЕСКИЕ ЗАНЯТИЯ (1 СЕМЕСТР) ОПК-2

### Практическое занятие 1. Перевод целых и дробных чисел из одной системы счисления в другую.

- 1. Какие системы счисления называют позиционными, а какие непозиционными?
- 2. Что называется основанием системы счисления?
- 3. Почему для вычислительной техники особенно важна система счисления по основанию 2?
- 4. Почему произошел переход от двоичных к шестнадцатеричным обозначениям в архитектуре **ЭВМ?**
- 5. Какие способы перевода целых десятичных чисел в двоичные и обратно Вы знаете?
- 6. Как переводить целые числа из двоичного представления в восьмеричное и шестнадцатеричное представления и обратно?
- 7. Какие символы используются для записи чисел в двоичной системе счисления. восьмеричной, шестнадцатеричной?

### Практическое занятие 2. Выполнение основных арифметических операций в различных позиционных системах счисления

- 1. Каковы правила выполнения арифметических операций над числами в двоичном представлении?
- 2. Чему равны веса разрядов справа от точки, разделяющей целую и дробную части, в двоичной системе счисления (восьмеричной, шестнадцатеричной)?
- 3. Как представляются в вычислительной технике действительные числа (числа с плавающей запятой)?
- 4. Чему равны веса разрядов слева от точки, разделяющей целую и дробную части, в двоичной системе счисления (восьмеричной, шестнадцатеричной)?
- 5. Какое двоичное представление отрицательных целых чисел используется в вычислительной технике?

## Практическое занятие 3. Составление таблицы истинности логического выражения.

- 1. Назовите основные логические операции и приведите их таблицы истинности.
- 2. Что такое логическое выражение?
- 3. Каков порядок выполнения операций при вычислении значения логического выражения?
- 4. Приведите примеры логических выражений и вычисления их значений.

#### Практическое занятие 4. Построение логических схем упрощение логических выражений

- 1. Назовите элементарные логические элементы и приведите их обозначения на схемах.
- 2. Изобразите электрические схемы, реализующие элементарные логические элементы.
- 3. Приведите примеры построения схем на логических элементах на основе логического выражения.
- 4. Приведите примеры построения логических выражений по заданным логическим схемам.

## Практическое занятие 5. Turbo Pascal. Среда Turbo Pascal.

- 1. Каково происхождение слова «алгоритм»?
- 2. Приведите определение алгоритма.
- 3. Приведите примеры вычислительных алгоритмов, алгоритмов обработки информации и алгоритмов, не направленных на обработку информации.
- 4. Что такое исполнитель? Приведите примеры.
- 5. Из каких элементов состоят алгоритмы?
- 6. Охарактеризуйте способы представления алгоритмов.
- 7. Какова роль языка в представлении алгоритмов? Что называют «алгоритмическим языком»?

## Практическое занятие 6. Turbo Pascal. Линейные программы. Структура программы. Организация ввода/вывода, присваивания; описание переменных, констант, меток, переменных

- 1. Каковы основные алгоритмические конструкции?
- 2. Какие элементы графических схем представления алгоритмов используются для отображения основных алгоритмических конструкций?
- 3. Каковы основные конструкции алгоритмического языка?
- 4. Языки программирования: понятие и классификация.
- 5. Краткая характеристика алгоритмического языка Паскаль.
- 6. Символы алгоритмического языка Паскаль.
- 7. Константы в алгоритмическом языке Паскаль.
- 8. Переменные в алгоритмическом языке Паскаль.

# Практическое занятие 7. Turbo Pascal. Разветвленные программы. Оператор безусловного перехода GOTO. Условный оператор IF-THEN-ELSE. Оператор выбора CASE

- 1. Стандартные функции алгоритмического зыка Паскаль.
- 2. Запись арифметических выражений в алгоритмическом языке Паскаль.
- 3. Оператор присваивания в алгоритмическом языке Паскаль.
- 4. Оператор ввода в алгоритмическом языке Паскаль.
- 5. Оператор вывода в алгоритмическом языке Паскаль.
- 6. Оператор безусловного перехода в алгоритмическом языке Паскаль.
- 7. Оператор условного перехода в алгоритмическом языке Паскаль.

#### 8. Turbo Pascal. Организация циклических вычислительных Практическое занятие процессов. Работа с массивами.

- 1. В чем состоит свойство дискретности алгоритма?
- 2. В чем состоит свойство детерминированности (определенности) алгоритма? Можно ли говорить о детерминированности алгоритмов, использующих случайные числа?
- 3. Что означает свойство направленности (результативности) алгоритма? Можно ли считать алгоритмами процедуры, подразумевающие обработку бесконечных последовательностей чисел?
- 4. В чем состоит свойство элементарности (локальности) шагов алгоритма?
- 5. Что означает «массовость алгоритма Операторы цикла в алгоритмическом языке Паскаль
- 6. Оператор описания массивов в алгоритмическом языке Паскаль
- 7. Массивы в алгоритмическом языке Паскаль.

#### Практическое занятие 9. MS Word. Создание, редактирование и форматирование текста.

- 1. Назовите основные атрибуты шрифта.
- 2. Назовите основные атрибуты абзаца.
- 3. Как скопировать блок текста?
- 4. Какие основные пункты меню используются для форматирования текста и абзаца?
- 5. Как создать новый стиль?
- 6. В каком формате сохраняется файл в MS Word и для чего нужна конвертация файла?
- **7.** Какие существуют режимы для работы с документом?
- **8.** Какие существуют способы выделения текста?
- **9.** Для чего нужен буфер обмена, опишите его работу?
- **10.** Для чего нужна команда Автозамена?

## *Практическое занятие 10 MS Word. Вставка объектов: рисунков, формул, таблиц. Создание рисунков при помощи панели инструментов Рисование.*

- **1.** Каким образом можно проверить орфографию в тексте?
- **2.** Как можно изменить тип шрифта?
- **3.** Как задать новый междустрочный интервал?
- **4.** . Расскажите про работу функции «Формат по образцу».
- **5.** Как создать многоуровневый список?
- **6.** Как разбить текст на несколько колонок?
- **7.** Что такое экспресс-стили?
- **8.** Как создать новый экспресс-стиль?
- **9.** Как можно редактировать «Тему документа»?
- **10.** Как создать Подложку документа и для чего она нужна?

#### *Практическое занятие 11. MS Word. Создание закладок, сносок, ссылок, списков. Создание оглавлений, указателей.*

- **1.** Для чего нужна опция Разрыв страницы?
- **2.** Как задать обтекание текстом графических объектов?
- **3.** Для чего предназначены и как можно создать сноски в документе?
- **4.** Как создать перекрестную ссылку и оглавление?
- **5.** Что такое библиографический список и предметный указатель?
- **6.** Для чего предназначены закладки?
- **7.** Опишите работу с гиперссылками.
- **8.** Какими инструментами осуществляется рецензирование документов?
- **9.** Как создать, удалить примечание?
- **10.** Для чего предназначена опция Сравнить документы?
- **11.** Вставка экспресс-таблицы

#### *Практическое занятие 12. MS Word. Работа с большими документами.*

- **1.** Как можно ограничить редактирование документа другим пользователем?
- **2.** Для чего используются рассылки?
- **3.** Какими способами можно создать таблицу?
- **4.** Как превратить текст в таблицу?
- **5.** Какими способами можно выделить ячейки в таблице? Рис
- **6.** Адресация ячеек таблицы Рис. 6.14.
- **7.** Окно ввода формулы в таблицу 55
- **8.** Как изменить свойства таблицы?
- **9.** Как отсортировать данные в таблице?
- **10.** Как задать формулу в таблице?

### *Практическое занятие 13. MS Excel. Форматирование и назначение типов данных ячеек. Ввод и редактирование данных в ячейках. Вычисления в электронных таблицах.*

- **1.** Что представляет собой электронная таблица?
- **2.** Как формируется адрес ячейки?
- **3.** Что называется диапазоном ячеек? Как он задается?
- **4.** Чем различаются относительная и абсолютная ссылки?
- **5.** Что означают частичная и полная относительная ссылки?
- **6.** Какие типы данных встречаются в электронных таблицах?
- **7.** Что такое электронная таблица?
- **8.** Что такое электронный процессор?
- **9.** Какие структурные элементы содержит электронная таблица?

### *Практическое занятие 14. MS Excel. Вычисления в электронных таблицах. Использование стандартных функций*

- **1.** С какими типами данных работает MS EXCEL?
- **2.** Какой символ нужно нажать в MS EXCEL, чтобы начать ввод формул?
- **3.** Что может быть аргументом функции MS EXCEL?
- **4.** Каким способом можно вызвать список категорий функций MS EXCEL?

#### *Практическое занятие 15. MS Excel. Построение и редактирование графиков и диаграмм.*

- **1.** Какие типы диаграмм позволяет использовать MS EXCEL?
- **2.** Из каких объектов состоит диаграмма в MS EXCEL?
- **3.** Что является исходными данными для диаграмм в MS EXCEL?
- **4.** Позволяет ли MS EXCEL строить трехмерные поверхности?
- **5.** Что означает сообщение об ошибке #### в ячейке MS EXCEL?
- **6.** Что означает сообщение об ошибке #ДЕЛ/0! в ячейке MS EXCEL?
- **7.** Что означает сообщение об ошибке #Н/Д! в ячейке MS EXCEL?
- **8.** Что означает сообщение об ошибке #ИМЯ? в ячейке MS EXCEL?
- **9.** Что означает сообщение об ошибке #ПУСТО! в ячейке MS EXCEL?
- **10.** Что означает сообщение об ошибке #ЧИСЛО! в ячейке MS EXCEL?
- **11.** Что означает сообщение об ошибке #ССЫЛКА! в ячейке MS EXCEL?

#### *Практическое занятие 16. MS Excel. Сортировка и фильтрация.*

- **1.** Как осуществить сортировку данных в MS EXCEL?
- **2.** Можно ли сортировать данные в MS EXCEL по нескольким столбцам?
- **3.** Для чего служит фильтр в MS EXCEL?
- **4.** Как задать фильтр в MS EXCEL?
- **5.** Сколько параметров можно указать при фильтрации в MS EXCEL?
- **6.** Для чего нужен расширенный фильтр?

# **ЛАБОРАТОРНЫЕ РАБОТЫ (2 семестр)** ОПК-2

## *Лабораторная работа 1. MS PоwerPоint. Создание презентаций. Задание структуры слайда. Добавление и удаление слайдов. Работа с различными режимами презентаций.*

- **1.** Что такое компьютерная презентация?
- **2.** С каким расширением по умолчанию сохраняется файл презентации в MS Power Point?
- **3.** Какая информация выводится в строке состояния?
- **4.** Где располагается и как настраивается панель быстрого доступа в окне MS Power Point?
- **5.** Что такое слайд? Из чего он состоит?
- **6.** Каким образом можно создать новую презентацию?
- **7.** Что такое шаблон презентации?
- **8.** Что такое тема оформления
- **9.** Как добавить новый слайд в презентацию?
- **10.** Как удалить слайд?
- **11.** Как изменить порядок слайдов в презентации?
- **12.** Как изменить фон и цвета на слайде?
- **13.** Как изменить разметку слайда?
- **14.** Какие существуют режимы просмотра презентации?
- **15.** Как включить режим полноэкранного просмотра презентации?

*Лабораторная работа 2. MS PоwerPоint. Применение анимации, вставка рисунков и диаграмм.*

- **1.** Как добавить на слайд картинку?
- **2.** Что такое рисунки Smart Art?
- **3.** Как добавить на слайд диаграмму?
- **4.** Как добавить на слайд таблицу?
- **5.** Как добавить на слайд текстовую надпись?
- **6.** Как изменить маркировку пунктов списка на слайде?
- **7.** Как изменить шрифт для текста на слайде?
- **8.** Как изменить положение текстовой надписи на слайде?
- **9.** Для чего нужен режим «Сортировщик слайдов»?

### *Лабораторная работа 3. MS PоwerPоint. Дополнительные возможности.*

- **1.** Как настроить анимацию объектов на слайде?
- **2.** Какие параметры эффектов анимации можно изменять при их настройке?
- **3.** Как добиться постепенного появления на экране рисунка Smart Art?

**4.** Как настроить автоматическую смену слайдов во время полноэкранной демонстрации презентации?

- **5.** Как установить анимацию для смены слайдов при демонстрации презентации?
- **6.** Что такое репетиция просмотра презентации?
- **7.** С какого слайда может начинаться показ презентации?
- **8.** Что такое произвольный показ и как его создать?
- **9.** Какие действия можно настроить для объектов на слайдах?

**10.** Как создаются управляющие кнопки? Для чего их можно использовать?

## *Лабораторная работа 4. Создание базы даных в СУБД Access: создание структуры базы данных, ввод и редактирование данных. Установление связей между таблицами*

- **1.** Опишите возможности СУБД MS Access.
- **2.** Какие объекты входят в состав файла базы данных MS Access?
- **3.** Какие ограничения на имена полей, элементов управления и объектов действуют в MS Access?
- **4.** Чем отличаются режимы работы с объектами базы данных в MS Access: оперативный режим, режим конструктора?
- **5.** Опишите, какие типы данных могут иметь поля в MS Access. Каков их предельный размер?

## *Лабораторная работа 5. Access. Простейшие операции поиска и фильтрации данных*

- **1.** С какой целью выполняется проектирование базы данных и в чем оно заключается?
- **2.** Какие операции с данными в таблице базы данных вы знаете?
- **3.** Каково назначение сортировки данных в таблице?
- **4.** Какие бывают виды сортировки?
- **5.** Что такое фильтр?
- **6.** Каковы особенности расширенного фильтра?

### *Лабораторная работа 6. Access. Создание запросов. Обработка данных, содержащихся в таблицах. Итоговые запросы*

- **1.** Что такое запрос?
- **2.** Каково отличие запроса-выборки и запроса с параметром?
- **3.** Какими способами можно создать запрос?
- **4.** Опишите назначение языка SQL.
- **5.** Для чего предназначены страницы доступа к данным?
- **6.** Какие компоненты имеет страница доступа к данным?

## *Лабораторная работа 7. Access. Вывод информации из базы данных. Создание отчетов. Назначение разделов отчета*

- **1.** Для чего нужен отчет?
- **2.** Какие сведения отображаются в отчете?
- **3.** Какова структура отчета?

**4.** Какими способами можно создать отчет?

#### *Лабораторная работа 8. Работа с формами: создание с помощью Мастера форм, Конструктора*

- **1.** Зачем в базах данных используются формы?
- **2.** Какие разделы имеются в форме и зачем они предназначены?
- **3.** Какими способами можно создать форму?
- **4.** Какие элементы управления могут иметь объекты базы данных: форма, отчет, страница доступа к данным?

#### *Лабораторная работа 9. Access. Создание главной кнопочной формы*

- **1.** Какие средства используются в Access для целей автоматизации операций с объектами баз данных?
- **2.** Чем они отличаются?
- **3.** Как можно автоматически выполнить макрокоманду или набор макрокоманд при открытии базы данных?
- **4.** Зачем устанавливается связь между таблицами?
- **5.** Какие типы связей между таблицами возможны?
- **6.** Зачем для связанных таблиц используется механизм поддержки целостности данных?
- **7.** В чем заключается его действие?
- **8.** Какие возможности предоставляются пользователю для изменения настроек и параметров СУБД Access?

### *Лабораторная работа 10. MS Visio . Интерфейс программы, основные возможности*

- **1.** Какой нормативный документ содержит правила оформления схем алгоритмов?
- **2.** Какие существуют основные группы графический форматов?
- **3.** Какие средства контроля за размерами элементов предусмотрены Visio ?
- **4.** Какие средства выравнивания и распределения элементов применяются в Visio ?
- **5.** Как добавить текст в диаграмме Visio ?
- **6.** Как осуществляется экспорт фрагментов диаграмм Visio в текстовый редактор?
- **7.** Основные возможности и назначение Visio
- **8.** Как осуществляется запуск программы Visio?
- *9.* Перечислите основные элементы и опции Visio, поясните их месторасположение в главном окне
- *10.* Каково назначение линеек и сетки в рабочей области проекта

#### *Лабораторная работа 11. MS Visio . Построение схем*

- **1.** На чем основываются механизмы рисования и редактирования рисунков в Visio?
- **2.** Что такой шейп? Какова роль шейпов при выполнении рисунков и схем в Visio?
- **3.** Что понимается под интеллектуальностью шейпов?
- **4.** Где можно просмотреть все элементы, используемые в рисунке?

#### *Лабораторная работа 12. MS Visio . Построение чертежей*

- **1.** Какие инструменты используются для работы с текстами, размещаемыми на рисунке?
- **2.** Как можно просмотреть и подключить элементы для чертежей?
- **3.** Как рассчитать число организаторов горизонтальной подсистемы?

## *Лабораторная работа 13. Основы языка гипертекстовой разметки HTML*

- **1.** Какие сети называют глобальными?
- **2.** Какова структура сети Internet?
- **3.** Что такое протокол? Какова роль стандартизации протоколов для создания сети Internet?
- **4.** Что такое HTML?
- **5.** Приведите примеры основных тегов HTML.

#### Лабораторная работа 14. Создание web- страницы на основе языка HTML

- 1. Что такое WWW?
- 2. Что называется браузером (программой-просмотрщиком)?
- 3. Охарактеризуйте наиболее распространенные просмотрщики.
- 4. Охарактеризуйте протокол НТТР.
- 5. Как определяется гипертекстовая ссылка с помощью HTML?

#### Лабораторная работа 15. Обзор и сравнительный анализ конструкторов сайтов

- 1. Какие графические форматы используются при оформлении Web-страниц?
- 2. Охарактеризуйте распространенные средства разработки Web-страниц.
- 3. Как обеспечивается интерактивное взаимодействие пользователя с Web- сайтом?
- 4. Приведите примеры конструкторов сайтов

#### Лабораторная работа 16. Создание Web-сайта с помощью конструктора

- 1. Охарактеризуйте плюсы и минусы конструкторов сайтов
- 2. Опишите процесс создания многостраничного сайта в выбранном конструкторе
- 3. Опишите процесс вставки видео и графики в выбранном конструкторе
- 4. Опишите процесс вставки гиперссылки в выбранном конструкторе

#### Критерии выставления оценки студенту за контрольные вопросы к практическим занятиям по дисциплине «Информатика»

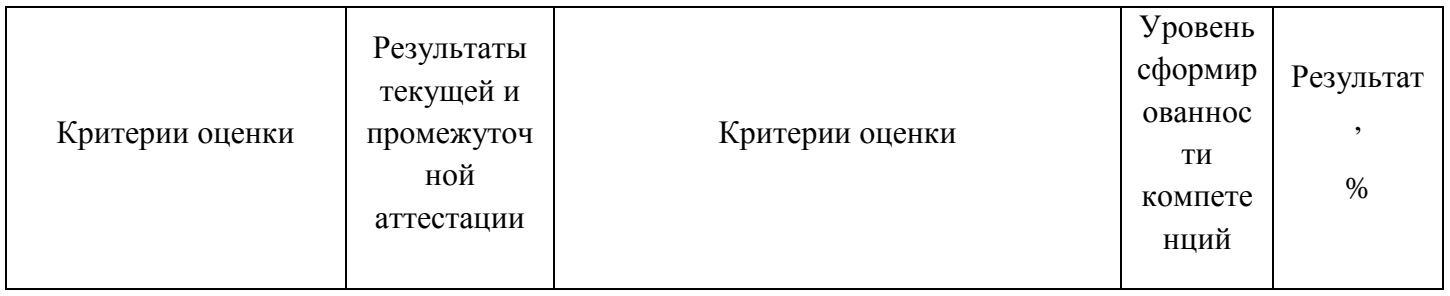

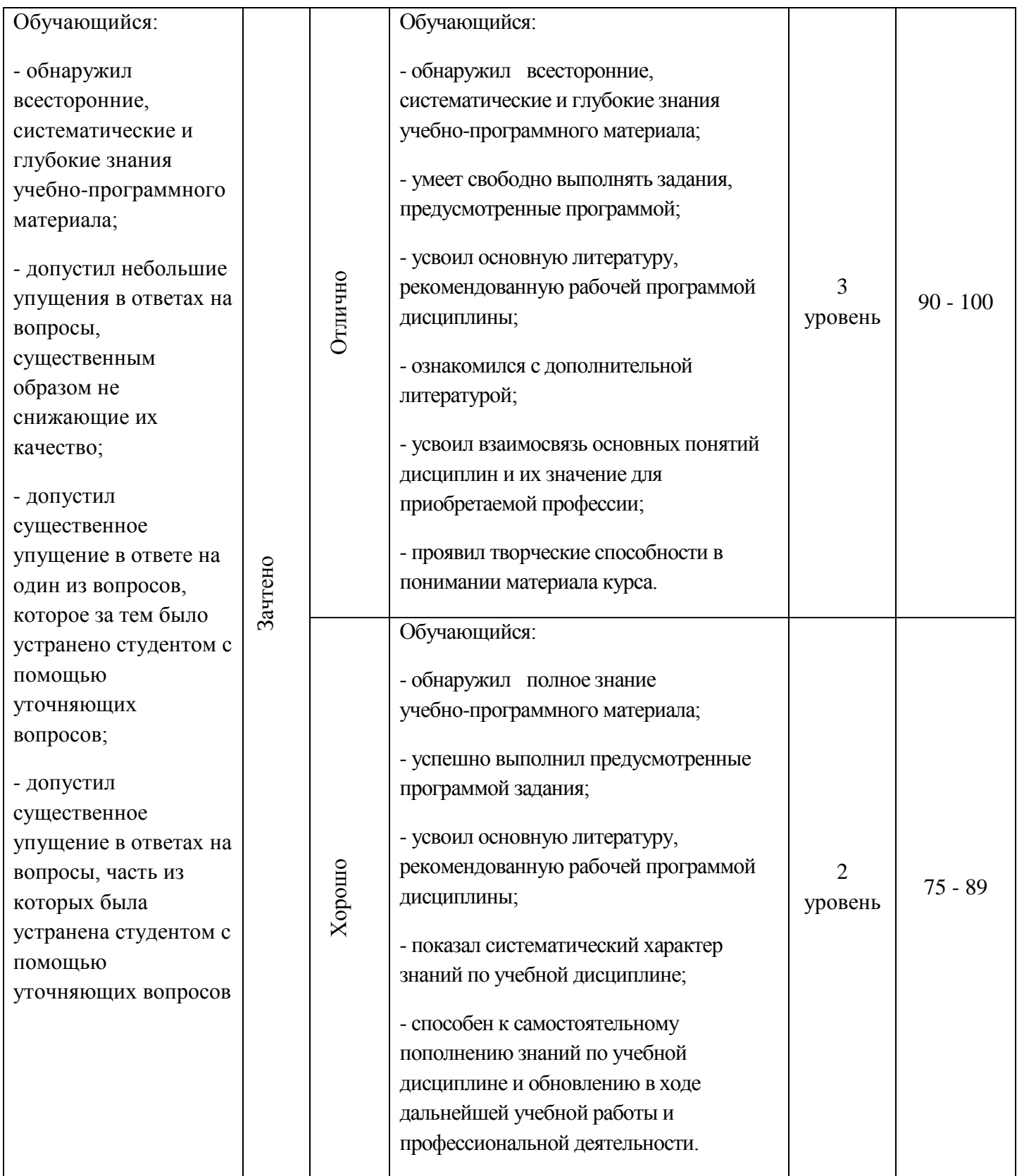

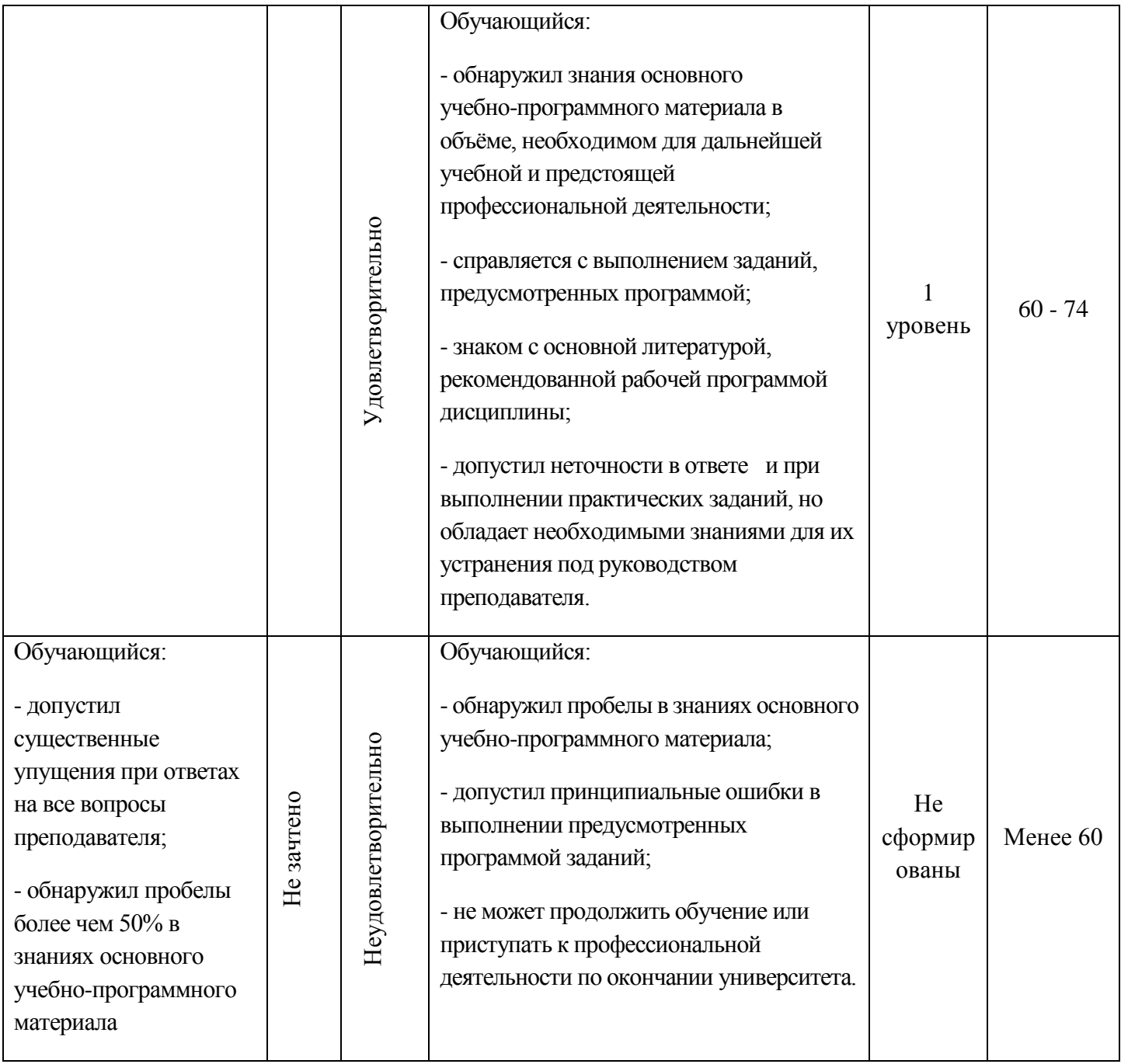

#### **2. Задания для самостоятельной работы по темам дисциплины**

# **РГР 1 - СИСТЕМЫ СЧИСЛЕНИЯ: ПЕРЕВОД ЧИСЕЛ ИЗ ОДНОЙ СИСТЕМЫ СЧИСЛЕНИЯ В ДРУГУЮ, ВЫПОЛНЕНИЕ АРИФМЕТИЧЕСКИХ ОПЕРАЦИЙ НАД ЧИСЛАМИ.** ОПК-2

# **Расчетно-графическая работа выполняется в отдельной тетради. Вариант – порядковый номер в списке студентов группы в журнале преподавателя.**

#### **Задание 1:**

- 1. Перевести данное число из десятичной системы счисления в двоичную, восьмеричную и шестнадцатеричную системы счисления (четыре знака после запятой).
- 2. Перевести данное число в десятичную систему счисления.
- 3. Сложить числа.
- 4. Выполнить вычитание в прямом, обратном и дополнительных кодах.

*Примечание.* В задании 3 проверять правильность вычислений переводом исходных данных и результатов в десятичную систему счисления.

#### **Варианты задания**

# **Вариант 1**

1. а)  $860_{(10)}$ ; б)  $785_{(10)}$ ; в)  $149,375_{(10)}$ ; г)  $953,25_{(10)}$ ; д)  $228,79_{(10)}$ . 2. a)  $1001010_{(2)}$ ; 6)  $1100111_{(2)}$ ; в)  $110101101,00011_{(2)}$ ; г)  $111111100,0001_{(2)}$ ; д)  $775,11_{(8)}$ ; e) 294,3 $_{(16)}$ . 3. a)  $1101100000_{(2)} + 10110110_{(2)}$ ; 6)  $101110111_{(2)} + 1000100001_{(2)}$ ; в) 1001000111,01<sub>(2)</sub>+100001101,101<sub>(2)</sub>; г) 271,34<sub>(8)</sub>+1566,2<sub>(8)</sub>; д) 65,2<sub>(16)</sub>+3CA,8<sub>(16)</sub>. 4. 0,1011001001<sub>(2)</sub> – 0,1000111011<sub>(2)</sub>.

### **Вариант 2**

1. а) 250<sub>(10)</sub>; б) 757<sub>(10)</sub>; в) 711,25<sub>(10)</sub>; г) 914,625<sub>(10)</sub>; д) 261,78<sub>(10)</sub>. 2. a)  $1111000_{(2)}$ ; 6)  $1111000000_{(2)}$ ; B)  $111101100,01101_{(2)}$ ; r)  $100111100,1101_{(2)}$ ;  $\Box$  1233,5<sub>(8)</sub>; e)  $2B3, F4_{(16)}$ . 3. a)  $1010101_{(2)}+10000101_{(2)}$ ; 6)  $1111011101_{(2)}+10110100_{(2)}$ ; в) 100100111,001<sub>(2)</sub>+100111010,101<sub>(2)</sub>; г) 607,54<sub>(8)</sub>+1620,2<sub>(8)</sub>; д) 3BF,A<sub>(16)</sub>+313,A<sub>(16)</sub>. 4. 0,1001000011<sub>(2)</sub> – 0,10110111<sub>(2)</sub>.

### **Вариант 3**

1. а) 759<sub>(10)</sub>; б) 265<sub>(10)</sub>; в) 79,4375<sub>(10)</sub>; г) 360,25<sub>(10)</sub>; д) 240,25<sub>(10)</sub>.

2. a)  $1001101_{(2)}$ ; 6)  $10001000_{(2)}$ ; B)  $100111001_{(2)}$ ; r)  $1111010000_{(2)}$ ;  $\qquad$   $\qquad$   $1461_{(2)}$ ; e)  $9D, A_{(16)}$ .

3. a)  $100101011_{(2)}+111010011_{(2)}$ ; 6)  $1001101110_{(2)}+1101100111_{(2)}$ ;

в) 1010000100,1<sub>(2)</sub>+11011110,001<sub>(2)</sub>; г) 674,34<sub>(8)</sub>+1205,2<sub>(8)</sub>; д) 2FE,6<sub>(16)</sub>+3B,4<sub>(16)</sub>.

4. 0,1100110010<sub>(2)</sub> – 0,1001101101<sub>(2)</sub>.

### **Вариант 4**

1. а)  $216_{(10)}$ ; б)  $336_{(10)}$ ; в)  $741,125_{(10)}$ ; г)  $712,375_{(10)}$ ; д)  $184,14_{(10)}$ .

2. a)  $1100000110_{(2)}$ ; 6)  $1100010_{(2)}$ ; в)  $1011010,001_{(2)}$ ; г)  $1010100010,001_{(2)}$ ; д)  $1537,22_{(8)}$ ; e)  $2D9,8(16)$ .

3. a)  $10111111_{(2)}+1101110011_{(2)}$ ; 6)  $10111110_{(2)}+100011100_{(2)}$ ;

в) 1101100011,0111<sub>(2)</sub>+1100011,01<sub>(2)</sub>; г) 666,2<sub>(8)</sub>+1234,24<sub>(8)</sub>; д) 346,4<sub>(16)</sub>+3F2,6<sub>(16)</sub>.

4. 0,1010101101<sub>(2)</sub> – 0,110011110<sub>(2)</sub>.

## **Вариант 5**

1. а)  $530_{(10)}$ ; б)  $265_{(10)}$ ; в)  $597,25_{(10)}$ ; г)  $300,375_{(10)}$ ; д)  $75,57_{(10)}$ . 2. a)  $101000111_{(2)}$ ; 6)  $110001001_{(2)}$ ; в)  $1001101010_{,0}1_{(2)}$ ; г)  $1011110100_{,0}1_{(2)}$ ; д)  $1317_{,}75_{(8)}$ ; e)  $2F4,0C_{(16)}$ . 3. a)  $1100011010_{(2)}+11101100_{(2)}$ ; 6)  $10111010_{(2)}+1010110100_{(2)}$ ; в) 1000110111,011<sub>(2)</sub>+1110001111,001<sub>(2)</sub>; г) 1745,5<sub>(8)</sub>+1473,2<sub>(8)</sub>; д) 24D,5<sub>(16)</sub>+141,4<sub>(16)</sub>. 4. 0,1100101010<sub>(2)</sub> – 0,110110010<sub>(2)</sub>.

## **Вариант 6**

1. а)  $945_{(10)}$ ; б)  $85_{(10)}$ ; в)  $444,125_{(10)}$ ; г)  $989,375_{(10)}$ ; д)  $237,73_{(10)}$ . 2. a)  $110001111_{(2)}$ ; 6)  $111010001_{(2)}$ ; B)  $100110101, 1001_{(2)}$ ; r)  $1000010, 01011_{(2)}$ ;  $\Box$   $176,5_{(8)}$ ; e)  $3D2,04_{(16)}$ . 3. a)  $1000011101_{(2)}+101000010_{(2)}$ ; 6)  $100000001_{(2)}+1000101001_{(2)}$ ; в) 101111011,01<sub>(2)</sub>+1000100,101<sub>(2)</sub>; г) 1532,14<sub>(8)</sub>+730,16<sub>(8)</sub>; д) BB,4<sub>(16)</sub>+2F0,6<sub>(16)</sub>. 4. 0,1000101110<sub>(2)</sub> – 0,1111111<sub>(2)</sub>.

## **Вариант 7**

1. а) 287<sub>(10)</sub>; б) 220<sub>(10)</sub>; в) 332,1875<sub>(10)</sub>; г) 652,625<sub>(10)</sub>; д) 315,21<sub>(10)</sub>. 2. a)  $10101000_{(2)}$ ; 6)  $1101100_{(2)}$ ; в)  $10000010000, 01001_{(2)}$ ; г)  $1110010100, 001_{(2)}$ ; д)  $1714,2_{(8)}$ ; e) DD,  $3_{(16)}$ .

3. a)  $1100110_{(2)}+1011000110_{(2)}$ ; 6)  $1000110_{(2)}+1001101111_{(2)}$ ; в) 101001100,101<sub>(2)</sub>+1001001100,01<sub>(2)</sub>; г) 275,2<sub>(8)</sub>+724,2<sub>(8)</sub>; д) 165,6<sub>(16)</sub>+3E,B<sub>(16)</sub>. 4. 0,1011111111<sub>(2)</sub> – 0,100000011<sub>(2)</sub>.

# **Вариант 8**

1. а)  $485_{(10)}$ ; б)  $970_{(10)}$ ; в)  $426,375_{(10)}$ ; г)  $725,625_{(10)}$ ; д)  $169,93_{(10)}$ . 2. а)  $10101000_{(2)}$ ; б)  $101111110_{(2)}$ ; в)  $1010101, 101_{(2)}$ ; г)  $1111001110, 01_{(2)}$ ; д)  $721, 2_{(8)}$ ; е)  $3C9, 8_{(16)}$ . 3. a)  $1010100111_{(2)}+11000000_{(2)}$ ; 6)  $1110010010_{(2)}+110010111_{(2)}$ ; в) 1111111,101<sub>(2)</sub>+101010101,101<sub>(2)</sub>; г) 1213,44<sub>(8)</sub>+166,64<sub>(8)</sub>; д) 41,4<sub>(16)</sub>+3CF,D<sub>(16)</sub>. 4.  $0,1010000000_{(2)} - 0,1000101010_{(2)}$ .

# **Вариант 9**

1. а)  $639_{(10)}$ ; б)  $485_{(10)}$ ; в)  $581,25_{(10)}$ ; г)  $673,5_{(10)}$ ; д)  $296,33_{(10)}$ .

2. a)  $1011000011_{(2)}$ ; 6)  $100010111_{(2)}$ ; в)  $1100101101, 1_{(2)}$ ; г)  $100000000, 01_{(2)}$ ; д)  $1046, 4_{(8)}$ ; e) 388,64 $(16)$ .

3. a)  $1000010100_{(2)} + 1101010101_{(2)}$ ; 6)  $1011001010_{(2)} + 101011010_{(2)}$ ;

в) 1110111000,101<sub>(2)</sub>+1101100011,101<sub>(2)</sub>; г) 1430,2<sub>(8)</sub>+666,3<sub>(8)</sub>; д) 388,3<sub>(16)</sub>+209,4<sub>(16)</sub>.

4. 0,1111100010<sub>(2)</sub> – 0,101011101<sub>(2)</sub>.

# **Вариант 10**

1. а)  $618_{(10)}$ ; б)  $556_{(10)}$ ; в)  $129,25_{(10)}$ ; г)  $928,25_{(10)}$ ; д)  $155,45_{(10)}$ .

2. a)  $1111011011_{(2)}$ ; 6)  $1011101101_{(2)}$ ; в)  $1001110110,011_{(2)}$ ; г)  $1011110011,10111_{(2)}$ ; д) 675,2<sub>(8)</sub>; e)  $94,4$ <sub>(16)</sub>.

3. a)  $11111010_{(2)}+10000001011_{(2)}$ ; б)  $1011010_{(2)}+1001111001_{(2)}$ ;

в) 10110110,01<sub>(2)</sub>+1001001011,01<sub>(2)</sub>; г) 1706,34<sub>(8)</sub>+650,3<sub>(8)</sub>; д) 180,4<sub>(16)</sub>+3A6,28<sub>(16)</sub>.

4. 0,111101101<sub>(2)</sub> – 0,101111010<sub>(2)</sub>.

# **Вариант 11**

1. а) 772<sub>(10)</sub>; б) 71<sub>(10)</sub>; в) 284,375<sub>(10)</sub>; г) 876,5<sub>(10)</sub>; д) 281,86<sub>(10)</sub>. 2. a)  $1000001111_{(2)}$ ; 6)  $1010000110_{(2)}$ ; B)  $101100110,011011_{(2)}$ ; r)  $100100110,101011_{(2)}$ ; д) 1022,2<sub>(8)</sub>; e) 53,9<sub>(16)</sub>. 3. a)  $1100111_{(2)}+1010111000_{(2)}$ ; 6)  $1101111010_{(2)}+1000111100_{(2)}$ ; в) 1111101110,01<sub>(2)</sub>+1110001,011<sub>(2)</sub>; г) 153,3<sub>(8)</sub>+1347,2<sub>(8)</sub>; д) E0,2<sub>(16)</sub>+1E0,4<sub>(16)</sub>. 4. 0,1010101110<sub>(2)</sub> – 0,11101001<sub>(2)</sub>.

# **Вариант 12**

1. а) 233<sub>(10)</sub>; б) 243<sub>(10)</sub>; в) 830,375<sub>(10)</sub>; г) 212,5<sub>(10)</sub>; д) 58,89<sub>(10)</sub>. 2. a) 1001101111<sub>(2)</sub>; 6) 1000001110<sub>(2)</sub>; в) 111110011,011<sub>(2)</sub>; г) 11010101,1001<sub>(2)</sub>; д) 1634,5<sub>(8)</sub>; e)  $C2,3$ <sub>(16)</sub>. 3. a)  $1101111001_{(2)}+1010010101_{(2)}$ ; 6)  $1111001001_{(2)}+1001100100_{(2)}$ ; в) 100110010,011<sub>(2)</sub>+110001000,011<sub>(2)</sub>; г) 1712,14<sub>(8)</sub>+710,4<sub>(8)</sub>; д) E6,1<sub>(16)</sub>+38C,8<sub>(16)</sub>. 4. 0,1000001110<sub>(2)</sub> – 0,100100001<sub>(2)</sub>.

# **Вариант 13**

1. а) 218<sub>(10)</sub>; б) 767<sub>(10)</sub>; в) 894,5<sub>(10)</sub>; г) 667,125<sub>(10)</sub>; д) 3,67<sub>(10)</sub>. 2. a)  $1111100010_{(2)}$ ; 6)  $1000011110_{(2)}$ ; в)  $101100001,011101_{(2)}$ ; г)  $1001111001,1_{(2)}$ ; д)  $1071,54_{(8)}$ ; e)  $18B,0C_{(16)}$ . 3. a)  $1000011111_{(2)}+1111100_{(2)}$ ; 6)  $1011100011_{(2)}+111110110_{(2)}$ ; в) 111111100,1<sub>(2)</sub>+1011100100,1<sub>(2)</sub>; г) 1777,2<sub>(8)</sub>+444,1<sub>(8)</sub>; д) 3EF,3<sub>(16)</sub>+C7,4<sub>(16)</sub>. 4. a)  $0,1101000100_{(2)} - 0,101010101_{(2)}$ .

# **Вариант 14**

1. а)  $898_{(10)}$ ; б)  $751_{(10)}$ ; в)  $327,375_{(10)}$ ; г)  $256,625_{(10)}$ ; д)  $184,4_{(10)}$ .

2. a)  $101110100_{(2)}$ ; 6)  $1111101101_{(2)}$ ; B)  $1110100001_{(2)}$ ; r)  $1011111010_{(2)}$ ;  $\pi$ )  $744_{,12}$ <sub>(8)</sub>; e)  $1EE, C_{(16)}$ .

3. a)  $1001000000_{(2)}+101010110_{(2)}$ ; 6)  $11000010_{(2)}+1001110100_{(2)}$ ;

в) 1011101110,1<sub>(2)</sub>+11100101,01<sub>(2)</sub>; г) 2015,1<sub>(8)</sub>+727,54<sub>(8)</sub>; д) 9D,8<sub>(16)</sub>+ED,8<sub>(16)</sub>.

4. a)  $0,1010000100_{(2)} - 0,1000001000_{(2)}$ .

#### **Вариант 15**

1. а)  $557_{(10)}$ ; б)  $730_{(10)}$ ; в)  $494,25_{(10)}$ ; г)  $737,625_{(10)}$ ; д)  $165,37_{(10)}$ . 2. a)  $101001101_{(2)}$ ; б)  $1110111100_{(2)}$ ; в)  $10000001000,001_{(2)}$ ; г)  $1000110110,11011_{(2)}$ ; д)  $147,56_{(8)}$ ; e)  $1CA, 3(16)$ . 3. a)  $1101100001_{(2)}+1001101110_{(2)}$ ; 6)  $1101010101_{(2)}+101011001_{(2)}$ ; в) 1101111110,011<sub>(2)</sub>+1100101101,1011<sub>(2)</sub>; г) 1771,2<sub>(8)</sub>+300,5<sub>(8)</sub>; д) 2F2,8<sub>(16)</sub>+E4,B<sub>(16)</sub>. 4. a)  $0,1111000000_{(2)} - 0,111101000_{(2)}$ .

#### **Вариант 16**

1. а) 737<sub>(10)</sub>; б) 92<sub>(10)</sub>; в) 934,25<sub>(10)</sub>; г) 413,5625<sub>(10)</sub>; д) 100,94<sub>(10)</sub>. 2. a)  $1110000010_{(2)}$ ; 6)  $1000100_{(2)}$ ; B)  $110000100,001_{(2)}$ ; r)  $1001011111,00011_{(2)}$ ;  $\pi$ ) 665,42<sub>(8)</sub>; e)  $246,18$ <sub>(16)</sub>. 3. a)  $11110100_{(2)}+110100001_{(2)}$ ; 6)  $1101110_{(2)}+101001000_{(2)}$ ; в) 1100110011,1<sub>(2)</sub>+111000011,101<sub>(2)</sub>; г) 1455,04<sub>(8)</sub>+203,3<sub>(8)</sub>; д) 14E,8<sub>(16)</sub>+184,3<sub>(16)</sub>. 4. a)  $0,1000010101_{(2)} - 0,100101000_{(2)}$ .

## **РГР 2 - ЛОГИЧЕСКИЕ ОСНОВЫ КОМПЬЮТЕРОВ: ЛОГИЧЕСКИЕ СХЕМЫ, ФОРМУЛЫ, ОСНОВНЫЕ ЗАКОНЫ АЛГЕБРЫ ЛОГИКИ, ТАБЛИЦА ИСТИННОСТИ, УПРОЩЕНИЕ ЛОГИЧЕСКИХ ВЫРАЖЕНИЙ** ОПК-2

Расчетно-графическая работа состоит из 3 заданий.

Работа представляется на проверку в письменном виде. При выполнении заданий необходимо подробно рассмотреть каждое отдельное задание и представить условие задания и его подробное решение.

#### **Задание 1**

Для заданной схемы, составленной из трех логических элементов Э1, Э2, Э3, определить, какое значение будет на выходе схемы при  $x=1$ ,  $y=1$  и  $z=0$ 

Вариант схемы берѐтся из **рис. 1** согласно последней цифре номера зачѐтной книжки, вариант типов элементов Э1, Э2 и Э3 берется из **табл. 1** согласно предпоследней цифре номера зачѐтной книжки.

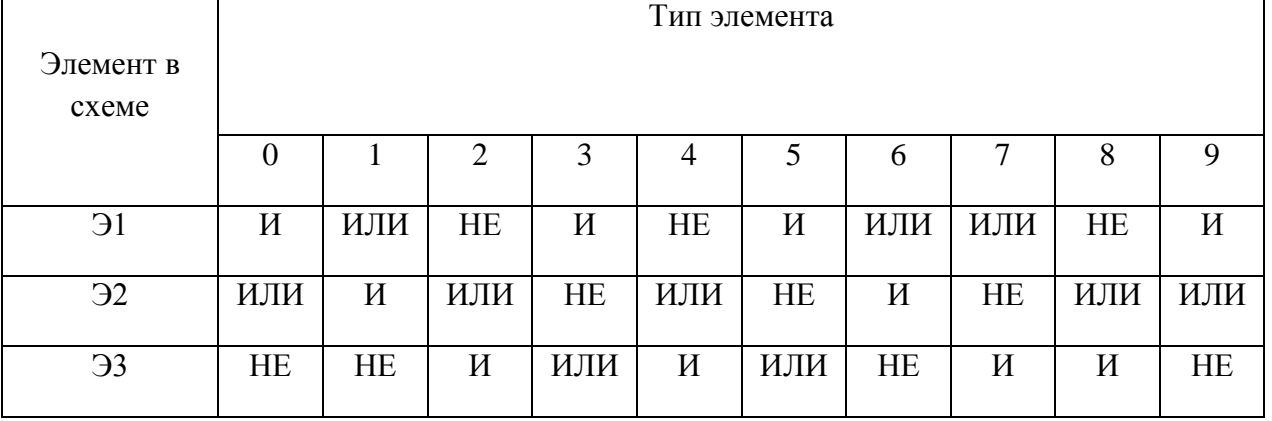

#### **Таблица 1**

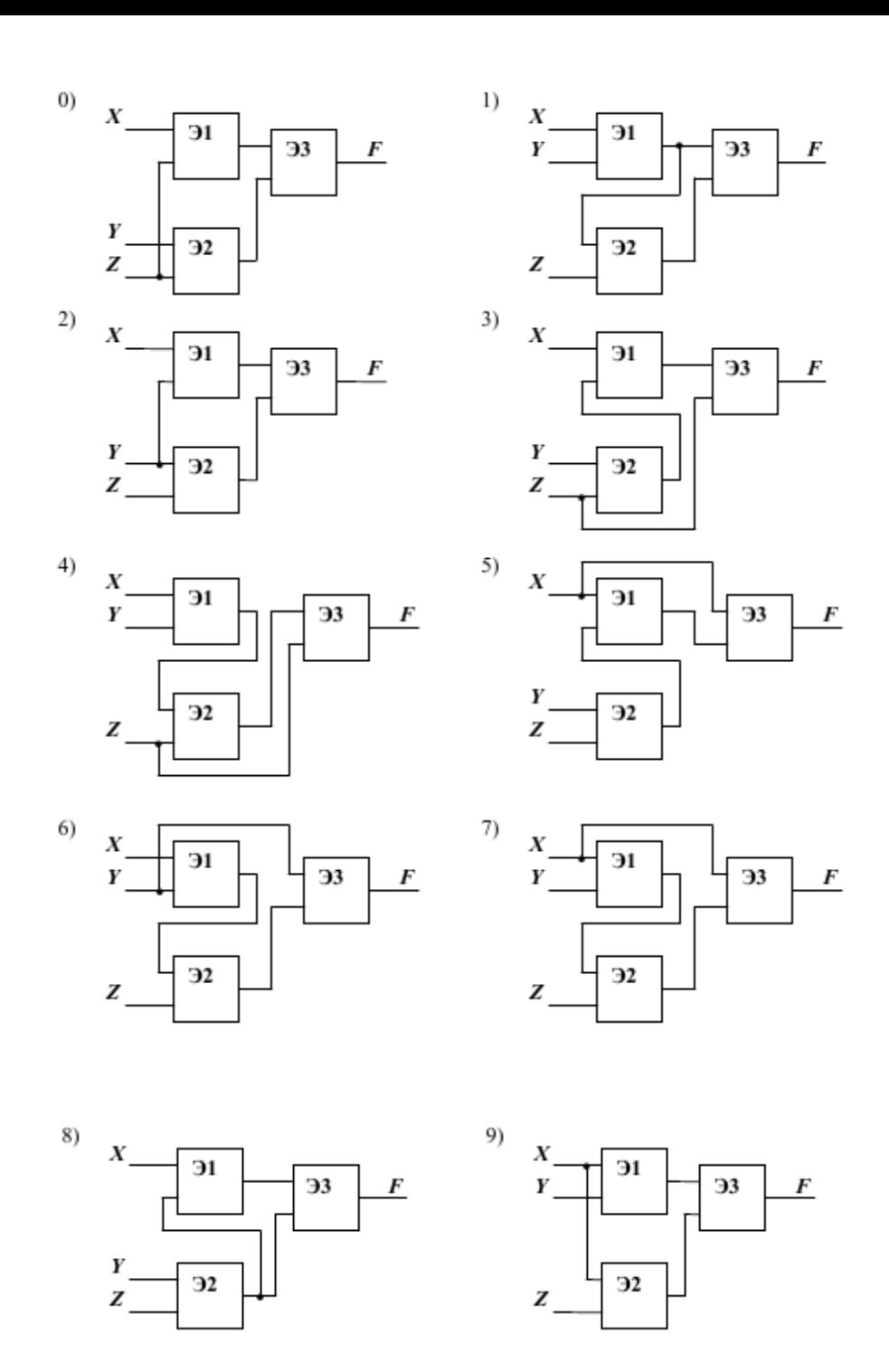

Рис. 1. Варианты логических схем

## **Задание 2**

В 1-м задании построить таблицу истинности для формулы (НЕ ПРИМЕНЯЯ ЗАКОНОВ ЛОГИКИ).

Во 2-м задании необходимо по заданной формуле построить логическую схему.

В 3-м задании требуется восстановить формулу по заданной логической схеме.

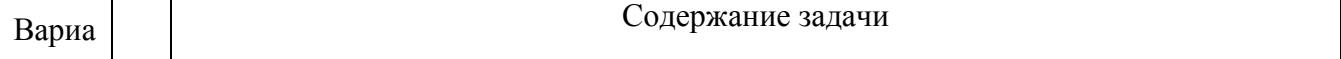

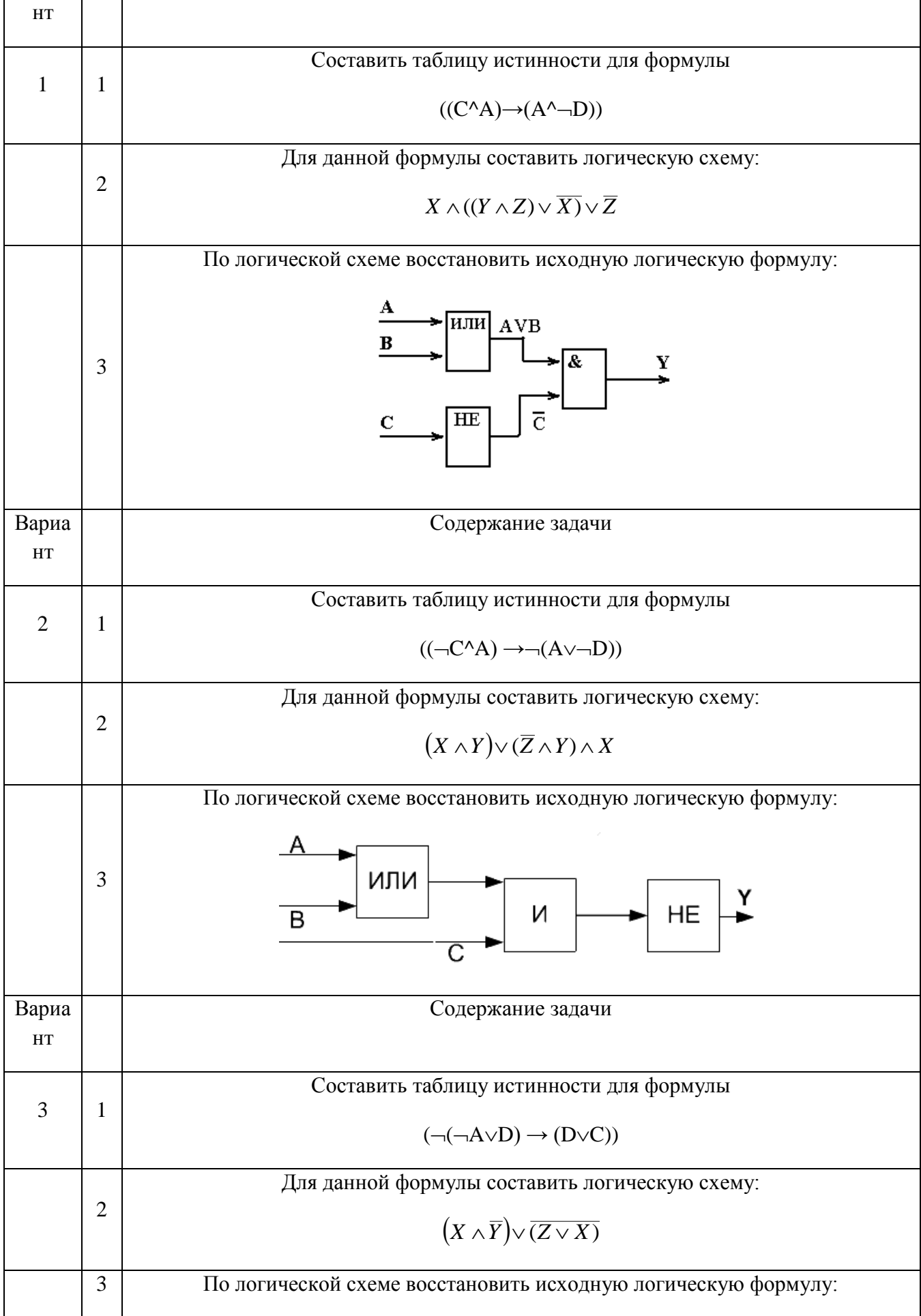

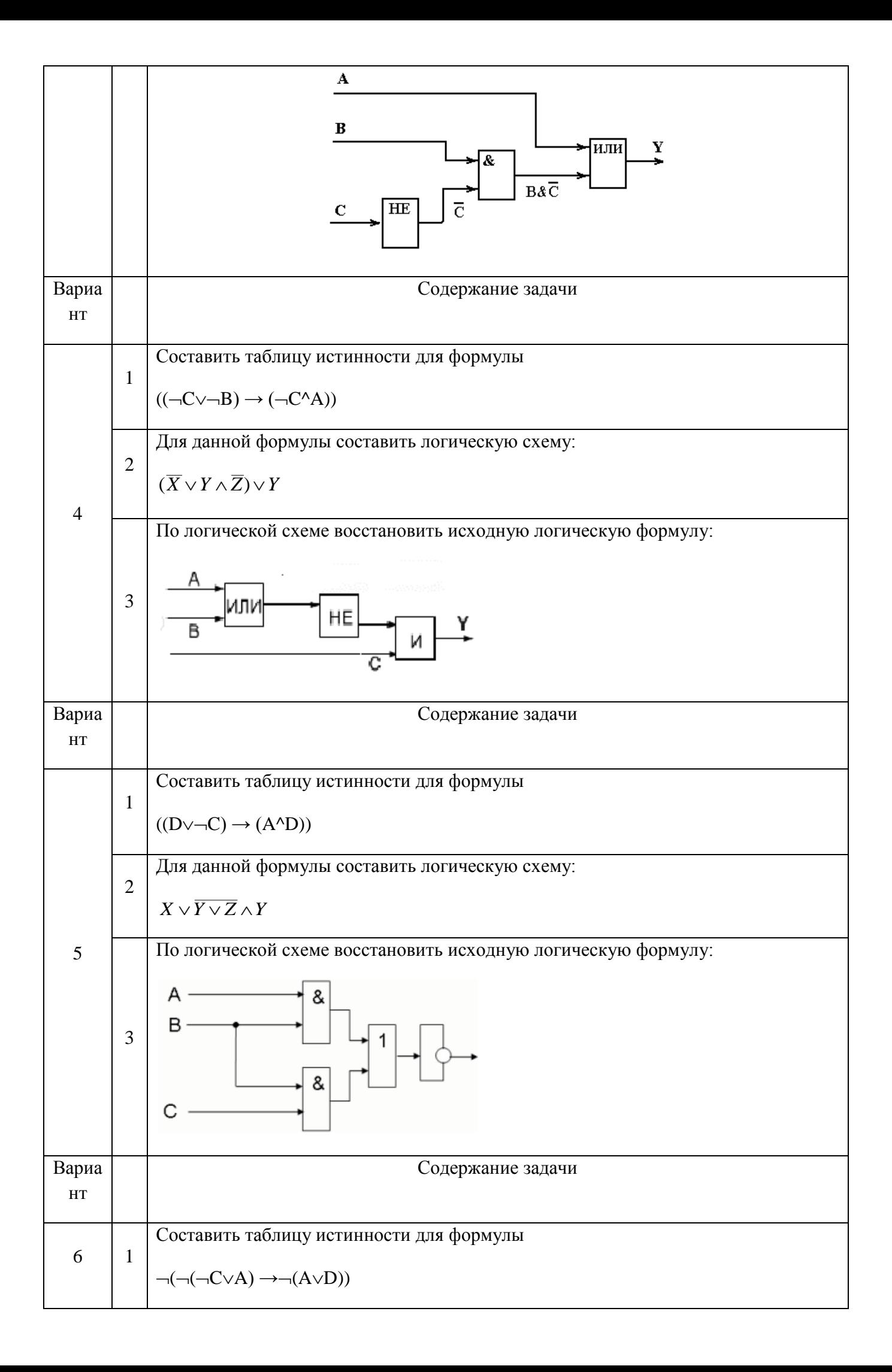

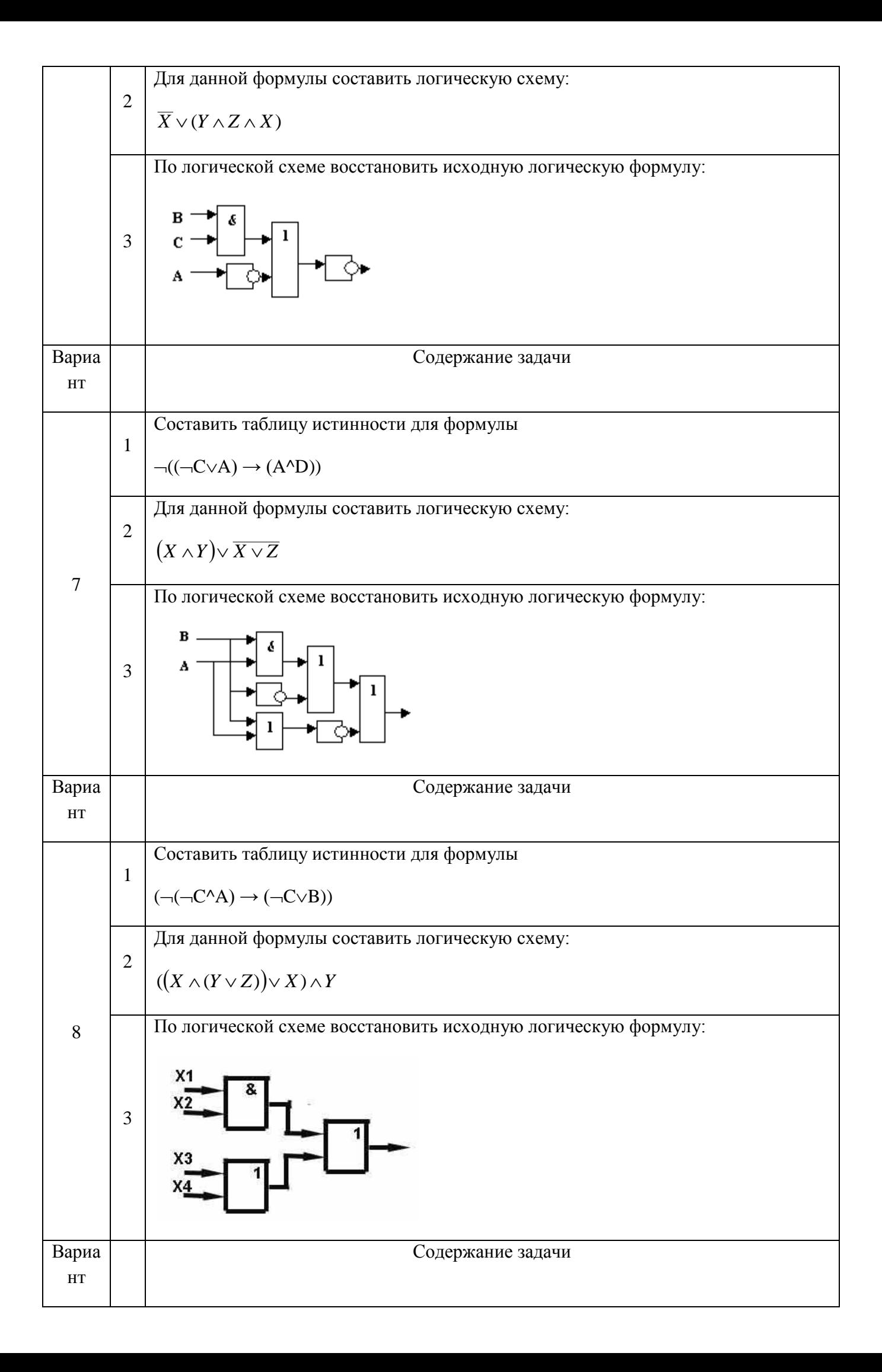

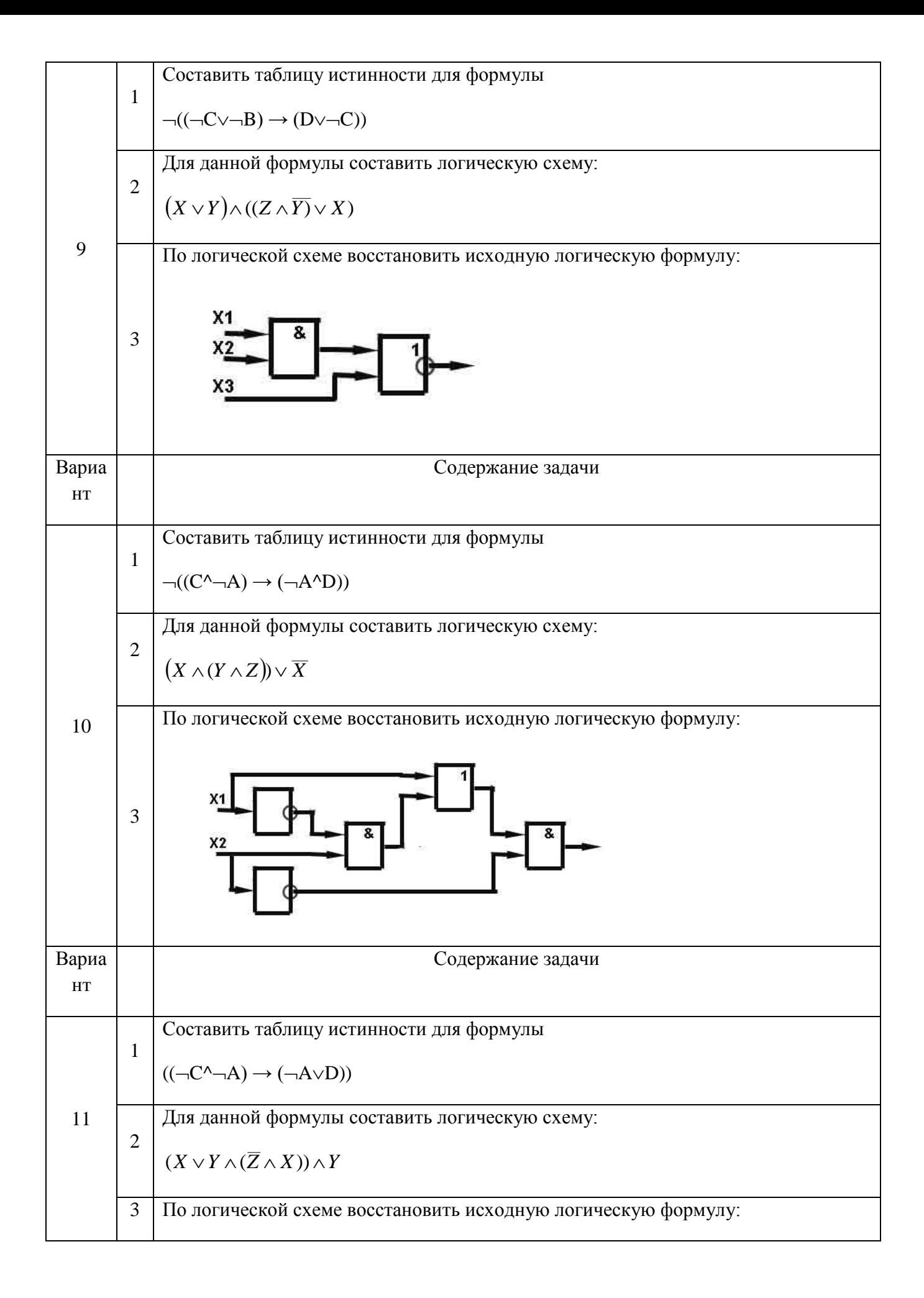

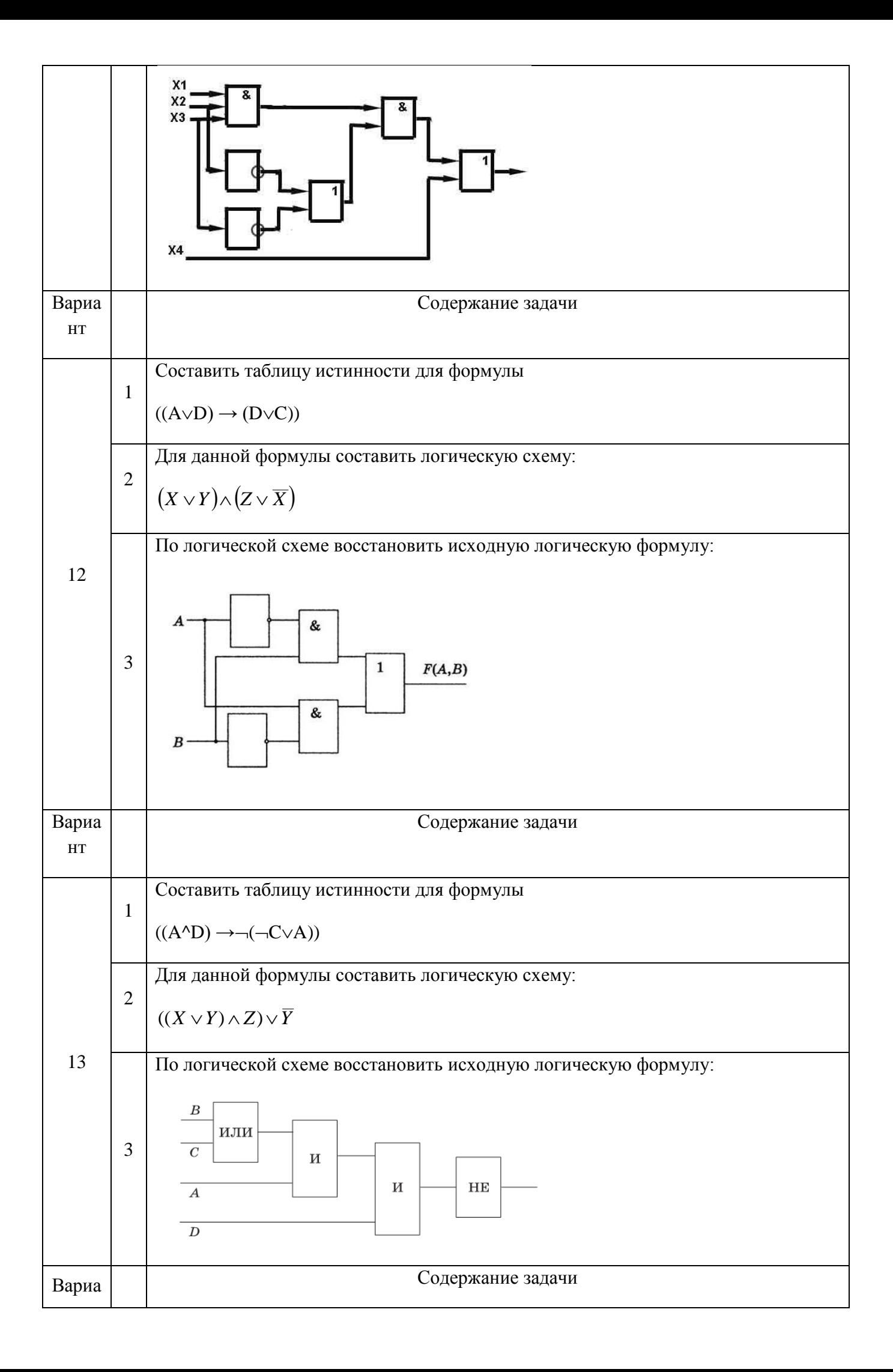

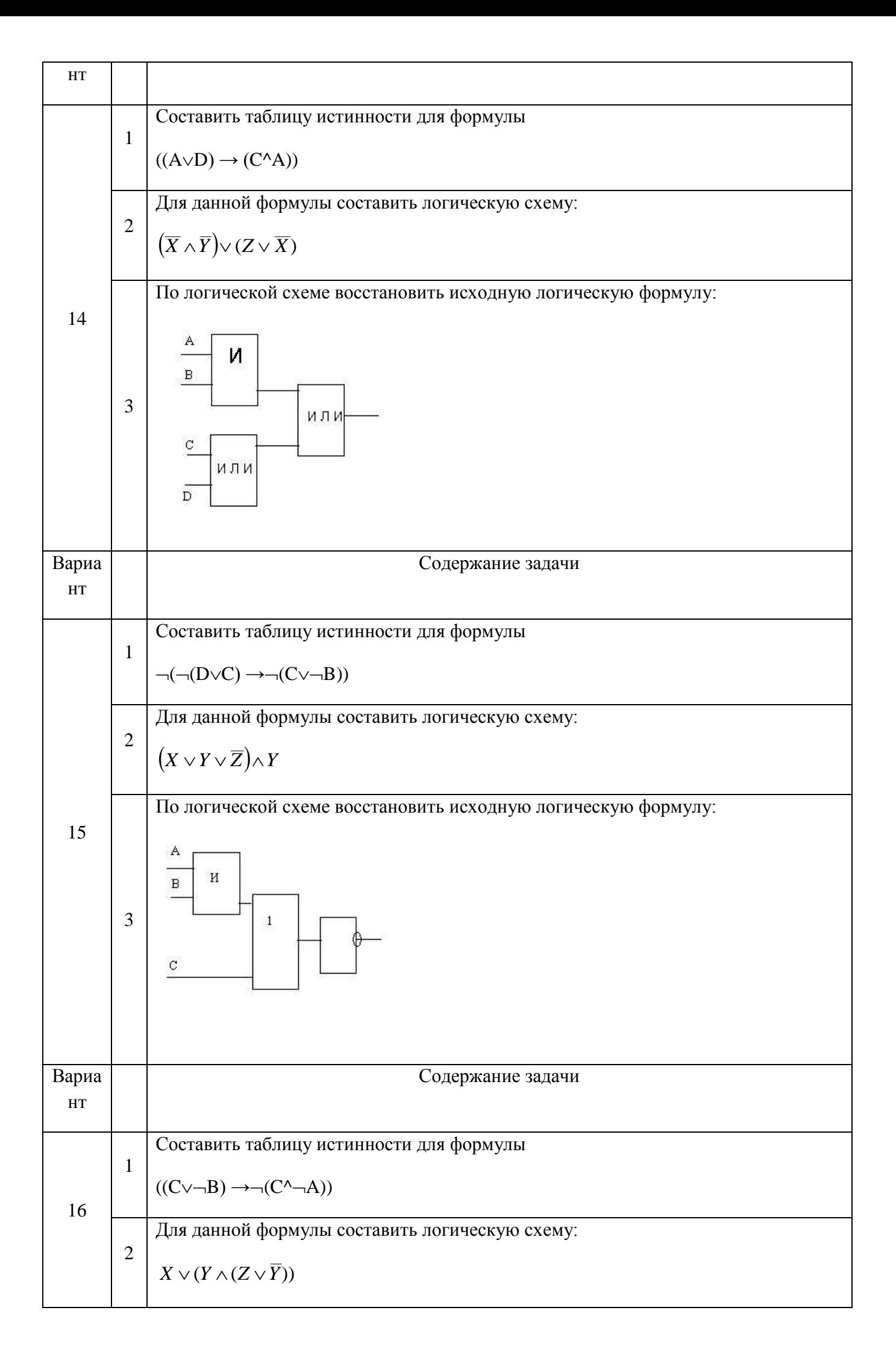

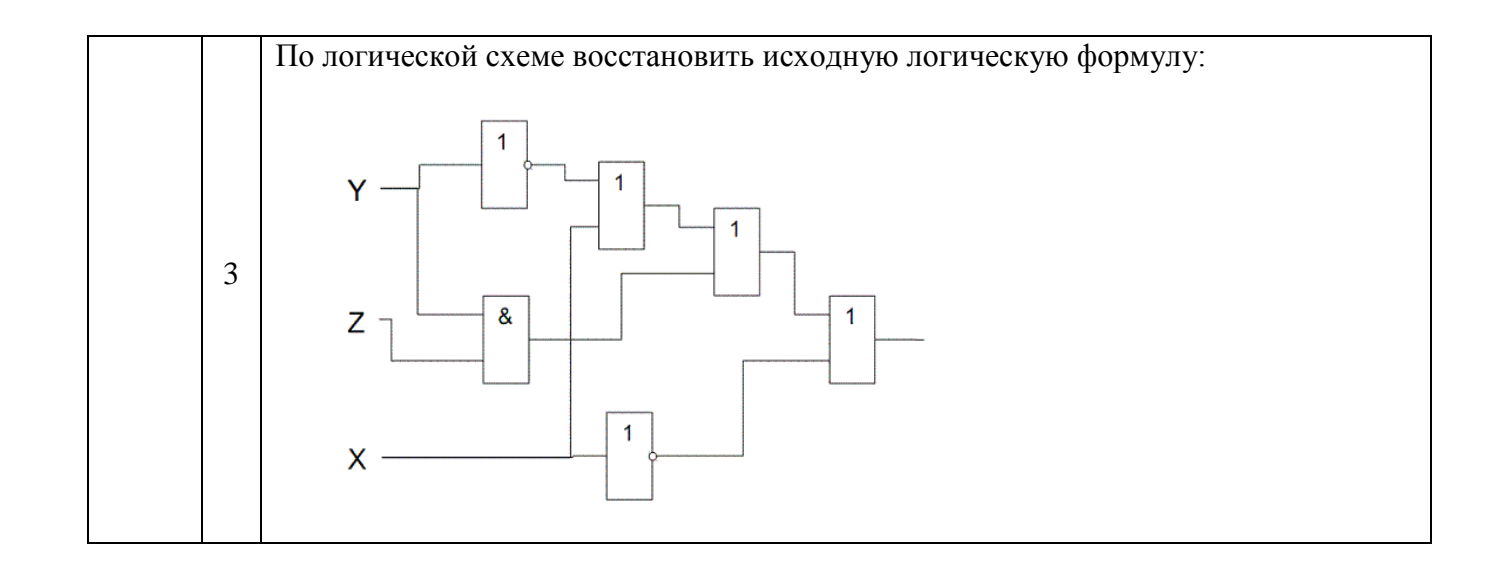

#### **Задание 3**

Упростить логическое выражение D. Варианты задания:

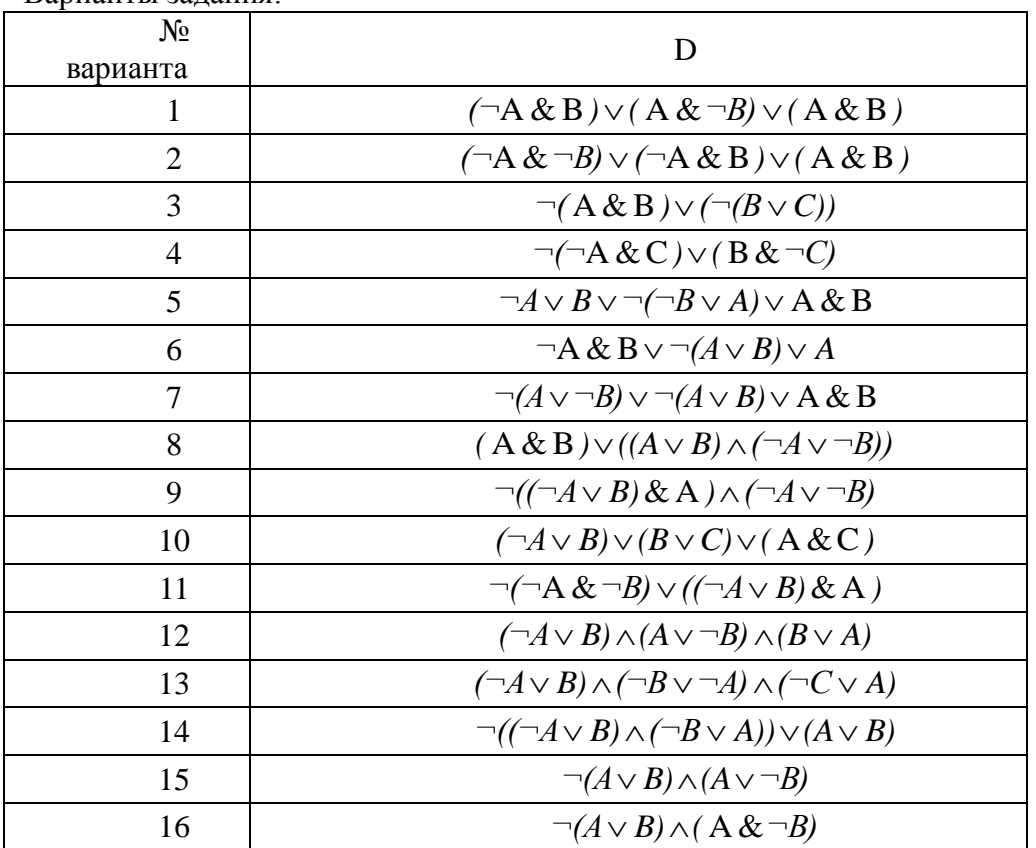

# **РГР 3 - MS EXCEL. ИСПОЛЬЗОВАНИЕ СТАНДАРТНЫХ ФУНКЦИЙ. ПОСТРОЕНИЕ ГРАФИКОВ.** ОПК-2

Цель работы – изучение расширенных возможностей табличного процессора MS Excel и их использование при решении вычислительных задач.

#### Варианты заданий

#### Задание 1

Для функций  $y_1(x)$  и  $y_2(x)$  составьте таблицы значений на интервале  $[-5;5]$  с шагом h=1 и постройте их графики на одной координатной плоскости. Определите максимальное и минимальное значение в таблице значений функции. (Значения аргументов на интервале вычислить как сумму предыдущего значения из отрезка и шага).

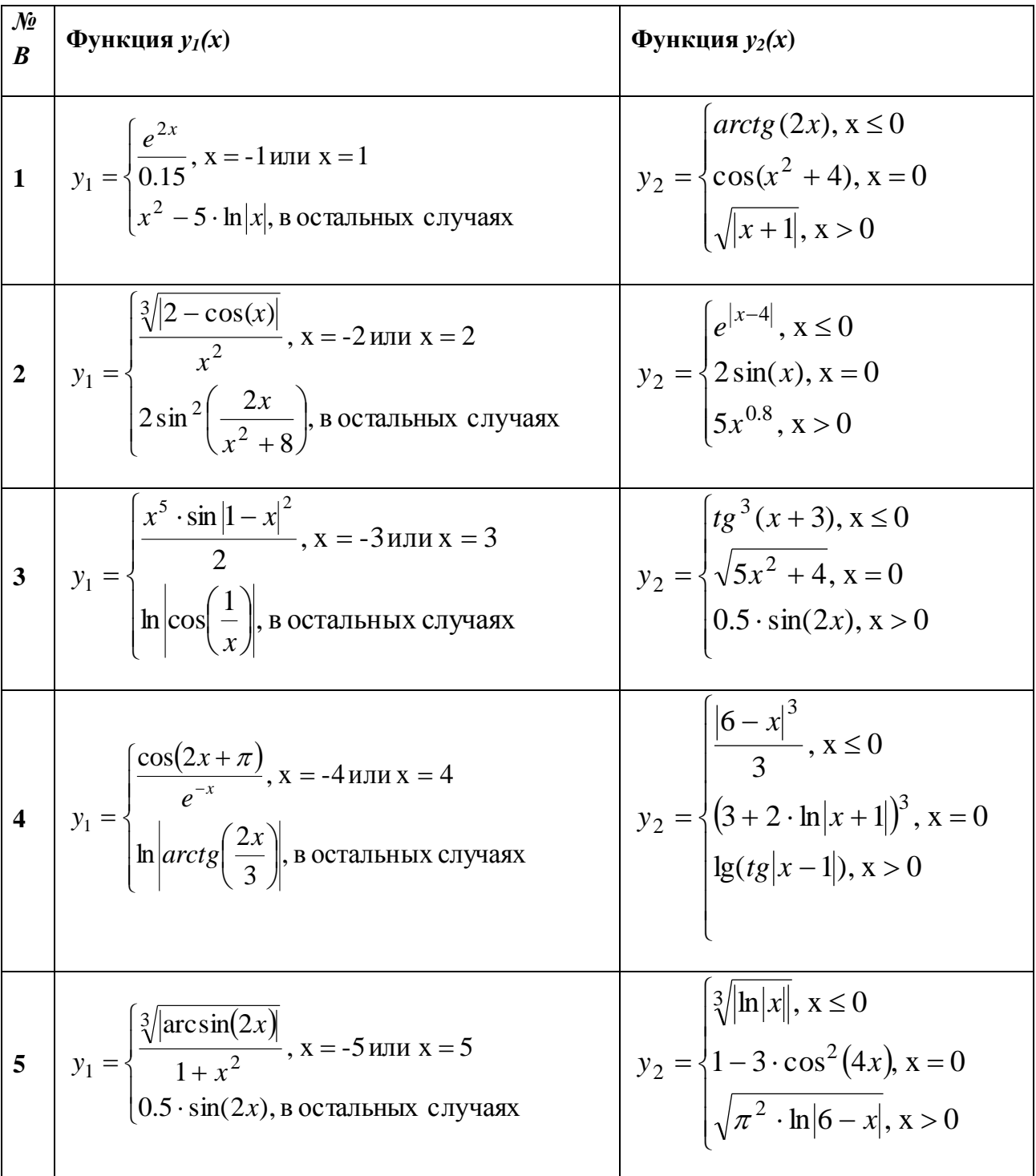

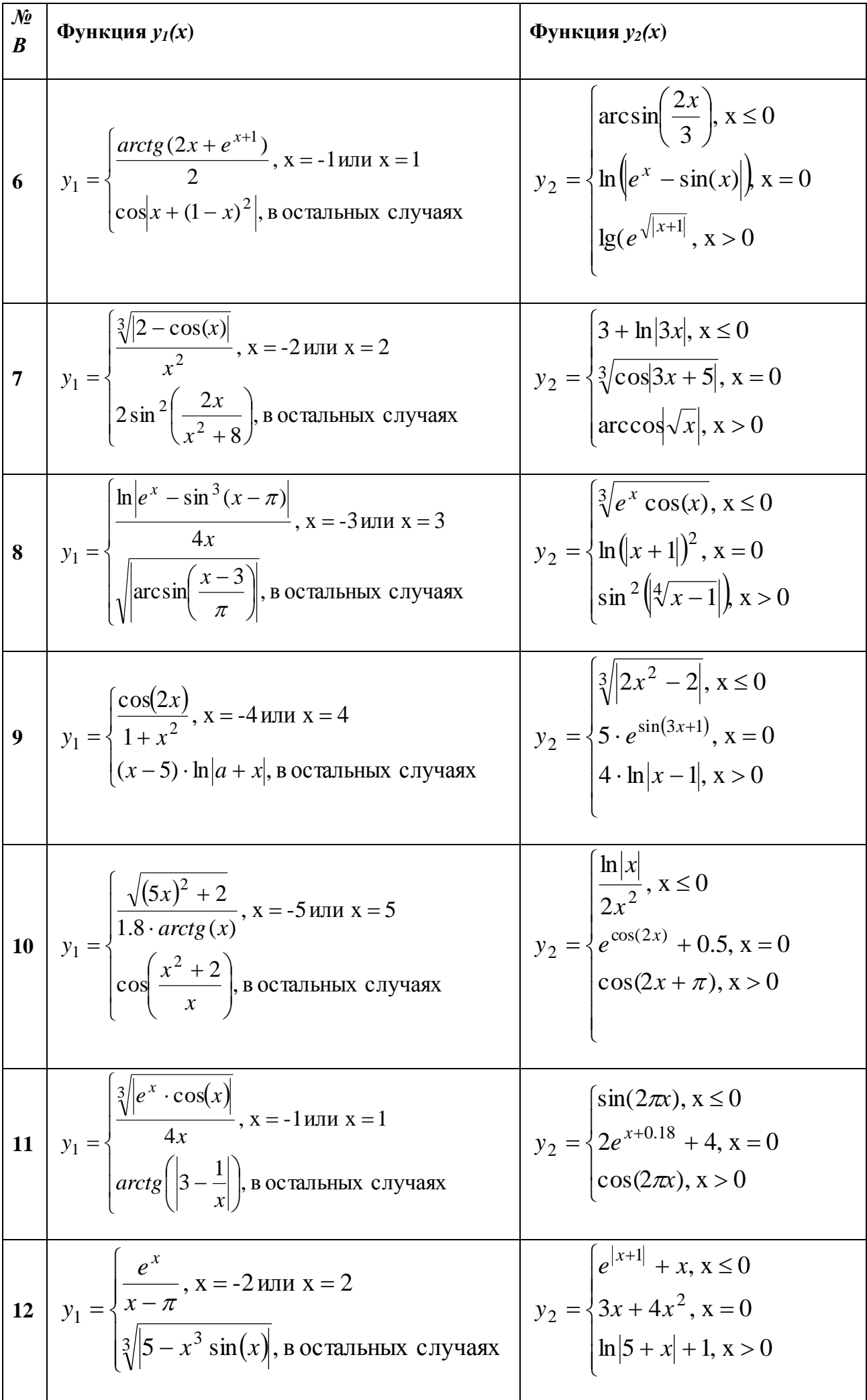

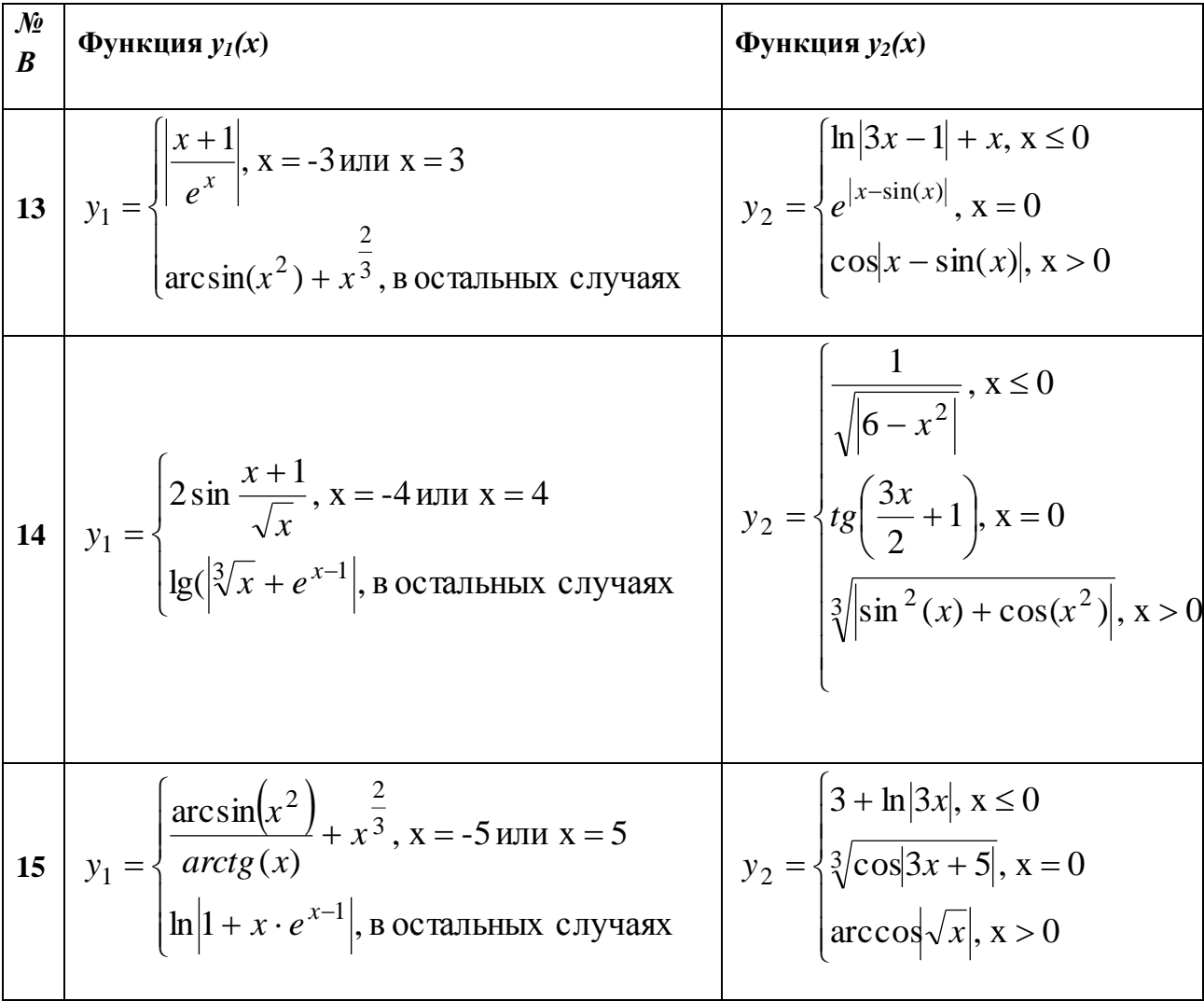

# $3$ адание 2

# Решить систему уравнений методом обратной матрицы

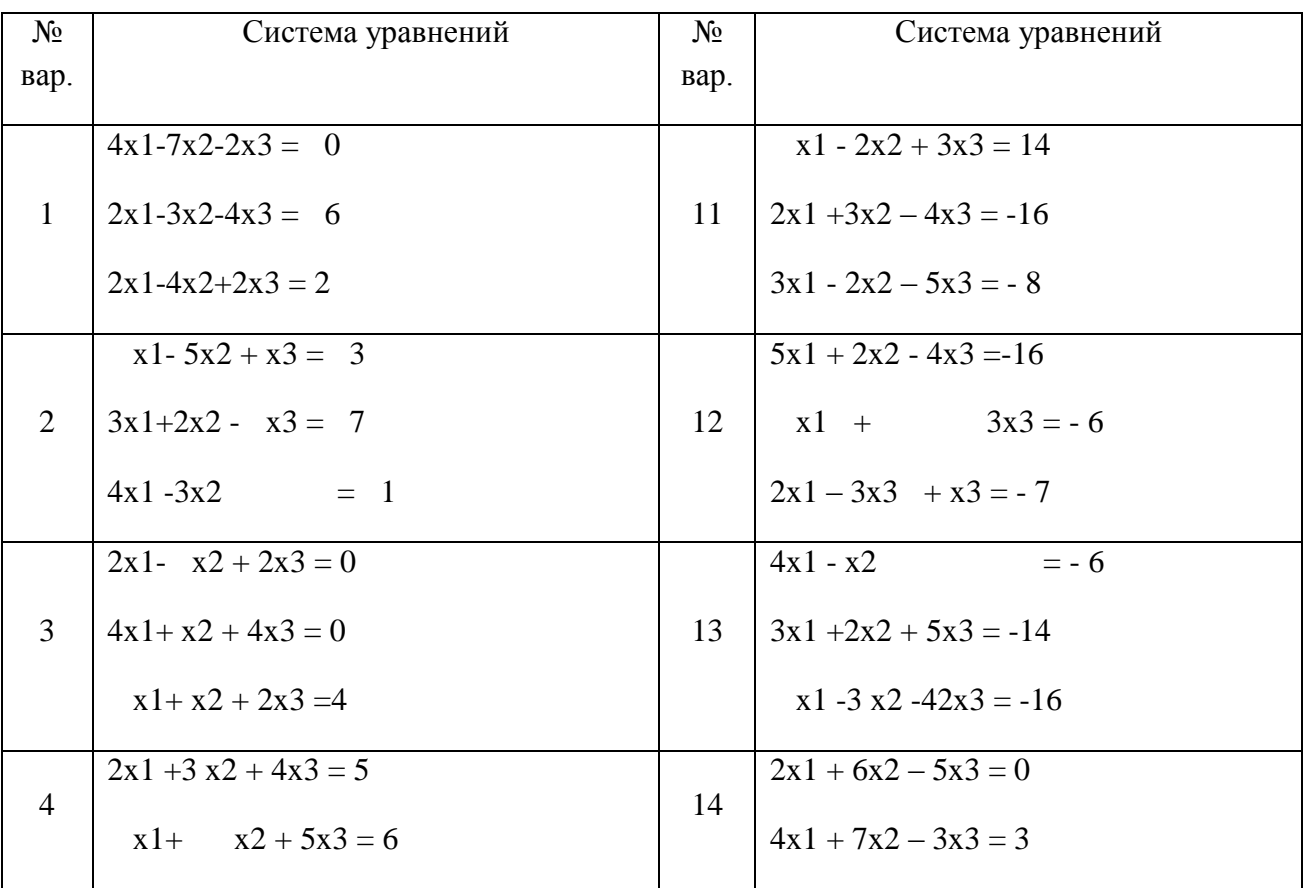

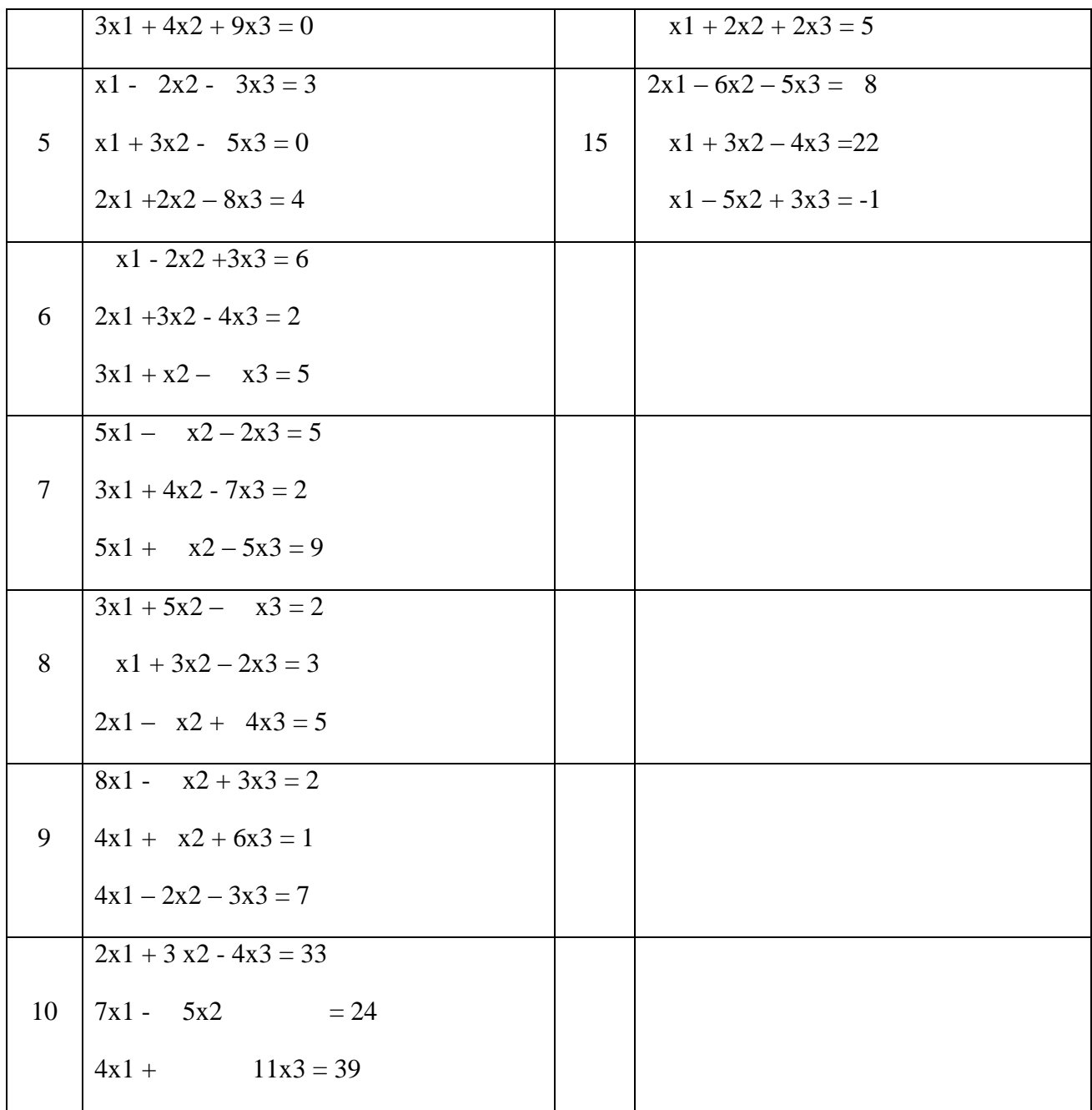

# *Задание 3*

Используя функции MS Excel, выполнить с заданной матрицей следующие действия: - транспонировать исходную матрицу, результат отобразить в другом диапазоне ячеек; - перемножить исходную и транспонированную матрицы;

-вычислить  $(2A+3A^{T}+(AA^{T})^{3})^{2}$ 

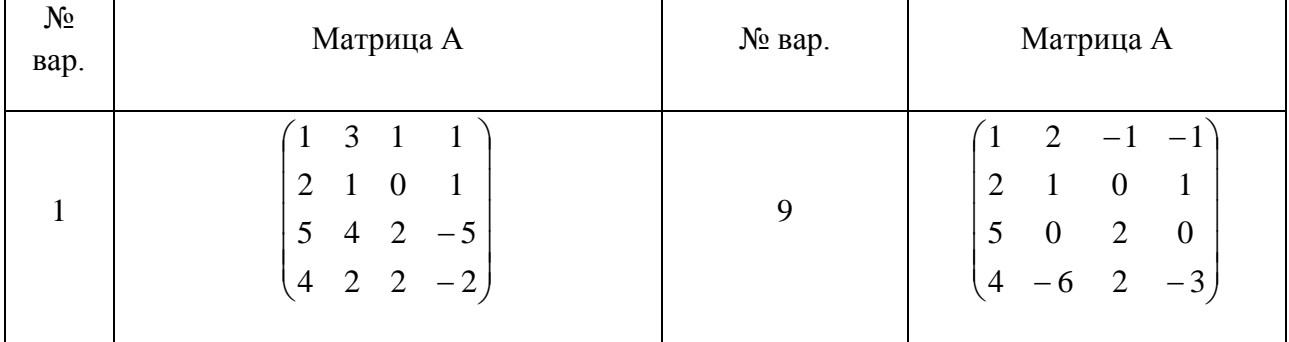

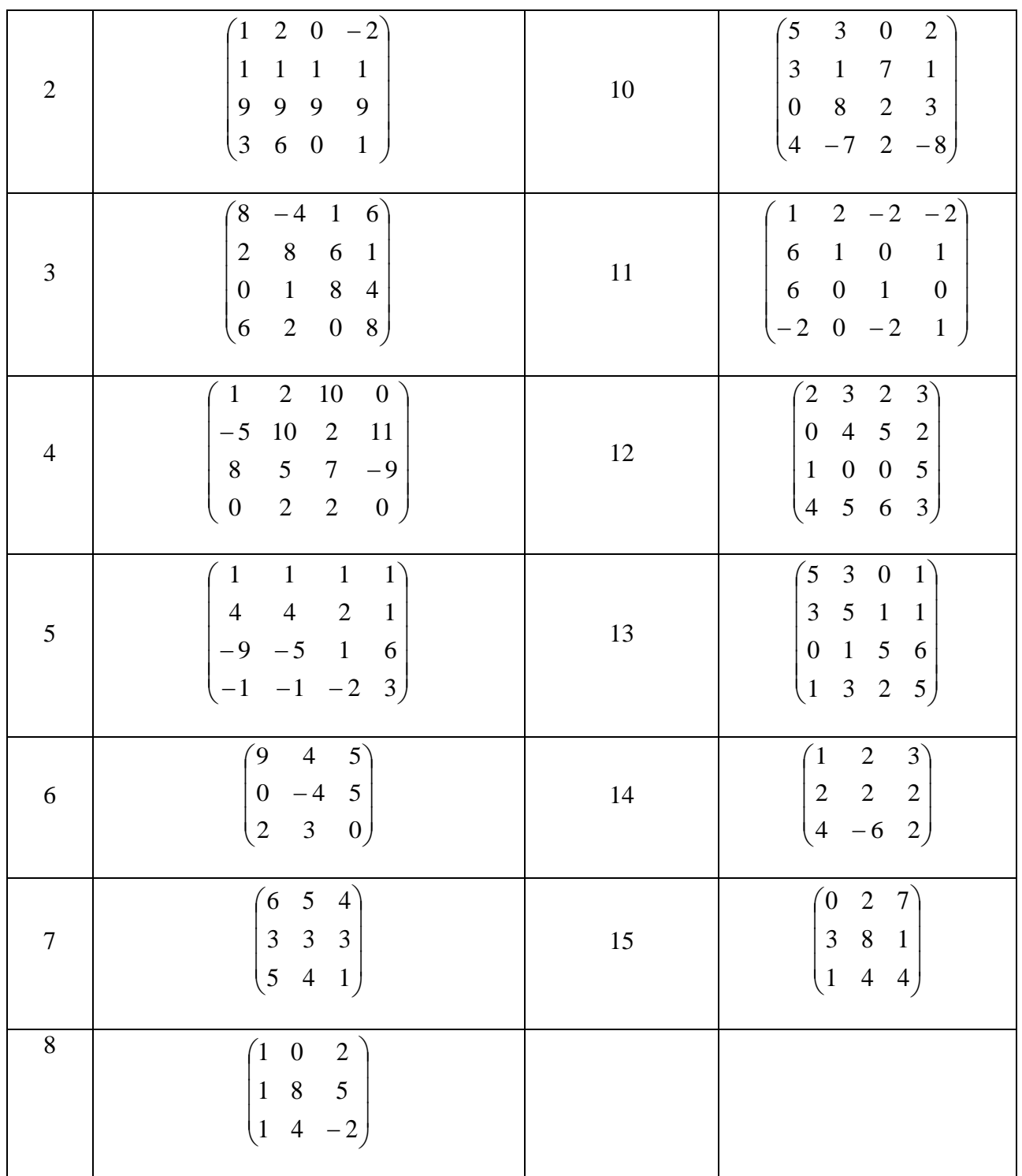

# Критерии выставления оценки студенту по самостоятельной работе, связанной с выполнением расчетно-графической работы по дисциплине «Информатика»

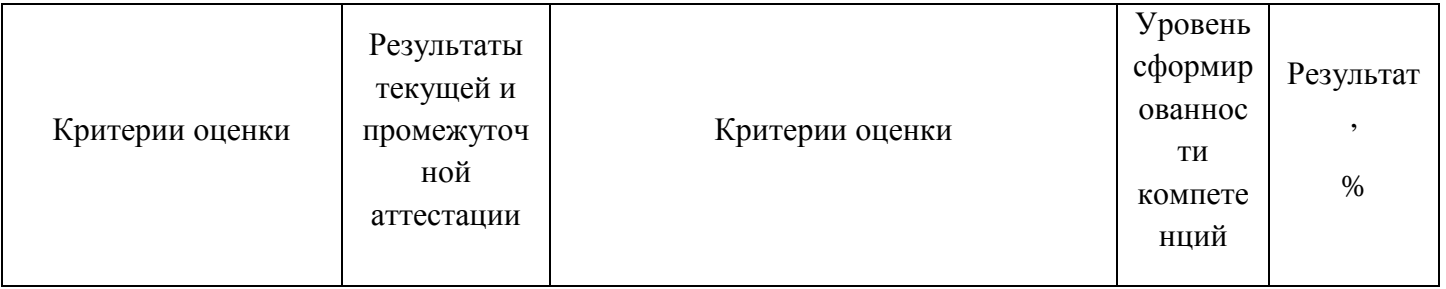

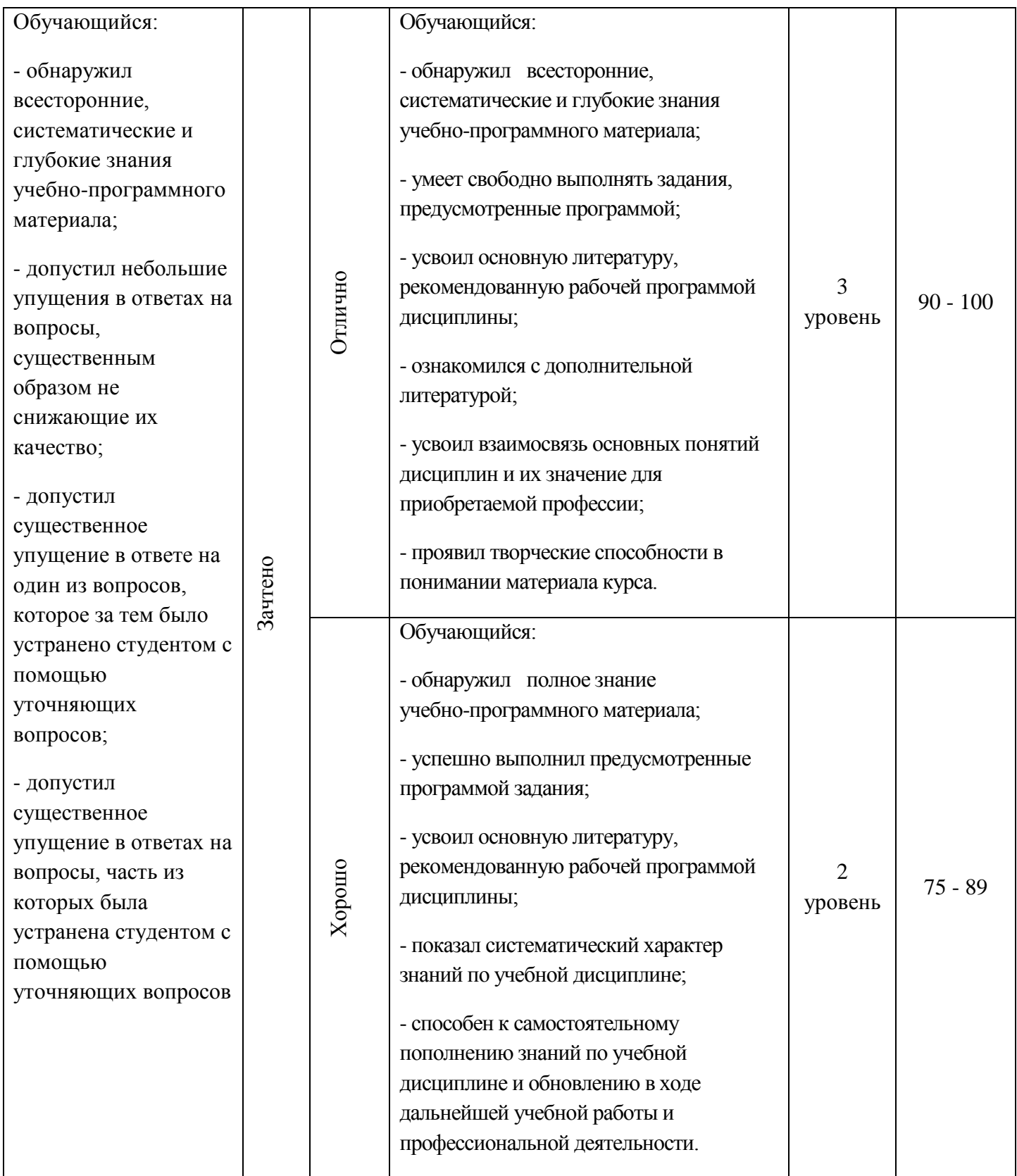

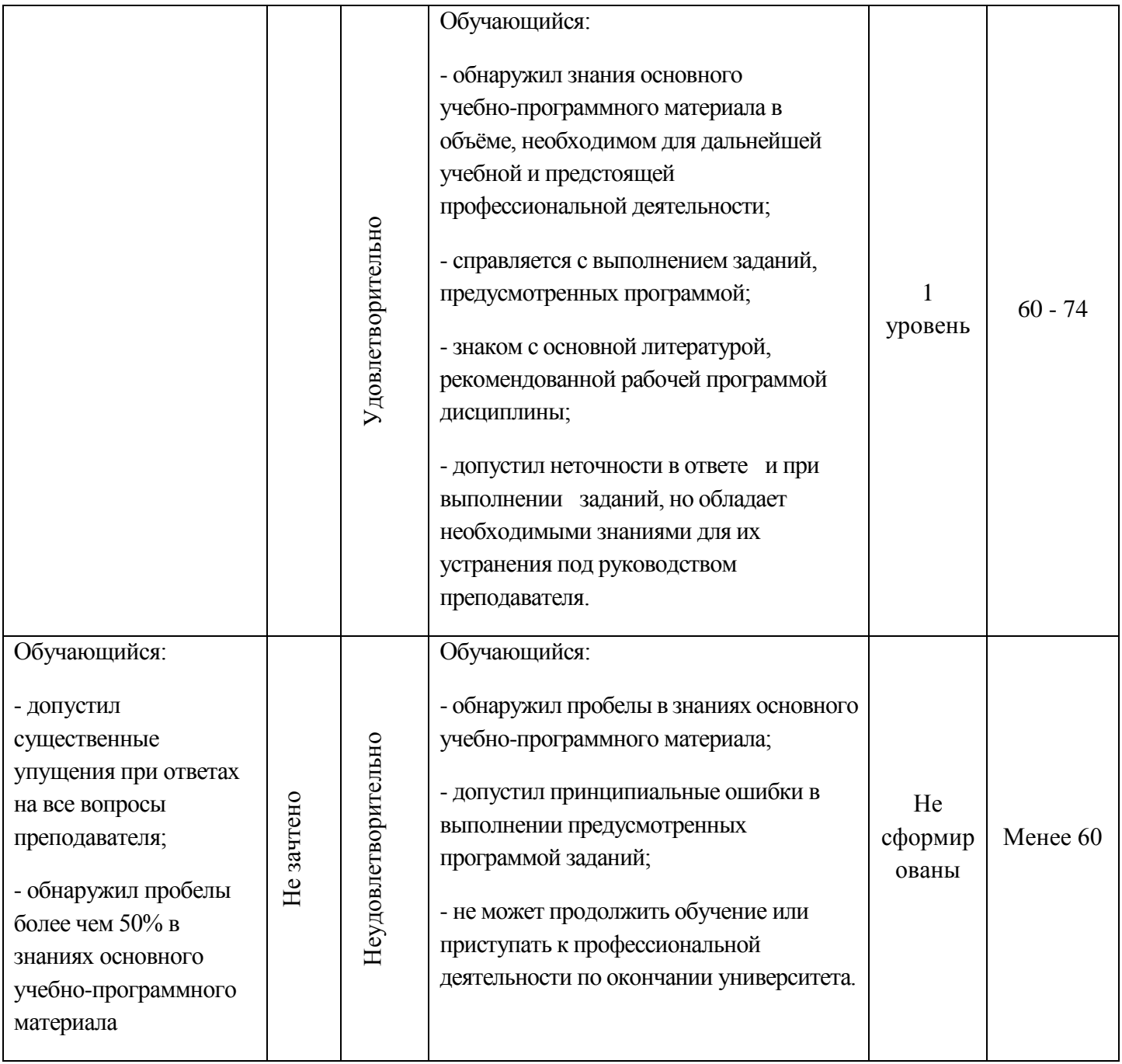

### **3. Тестовые задания для промежуточной аттестации:**

## **1 семестр - Зачет (тест)**

# 1. В современных компьютерах используется

*двоичное кодирование*

троичное кодирование

десятичное кодирование

двоично-десятичное кодирование

2. Отметьте все верные утверждения о компьютерной памяти с произвольным доступом.

процессор может обращаться к отдельному биту памяти процессор может обращаться только к ячейке памяти адрес ячейки памяти - это её номер ячейки памяти всегда имели размер 8 битов ячейки памяти современных компьютеров - восьмибитовые

3. Английское сокращение которое используется для обозначения памяти с произвольным доступом

OTBeT: RAM, Ram, ram

#### 4. Память с произвольным доступом - это память, в которой

можно сразу обратиться к ячейке с заданным адресом можно как читать, так и записывать данные данные доступны из любой программы можно хранить произвольные данные запрещено изменение данных

5. Отметьте все виды памяти с произвольным доступом.

дисковая память

*оперативная память (ОЗУ)* 

постоянная память (ПЗУ)

память на магнитной ленте

память на флэш-дисках

6. Принцип однородности памяти заключается в

программы и данные расположены в одной области памяти программы и данные расположены в разных областях памяти память состоит из одинаковых ячеек

#### 7. В счѐтчике адреса команд хранится

*адрес следующей команды*

адрес только что выполненной команды

адрес команды, которая сейчас выполняется

данные для выполнения команды

возможны разные варианты

- 8. Программа, которая первой начинает выполняться при включении компьютера находится
	- *в постоянной памяти (ПЗУ)*
	- в оперативной памяти (ОЗУ)
	- на жѐстком диске
	- на флэш-диске
	- на DVD-диске
- 9. В состав процессора входят блоки
	- *арифметико-логическое устройство*
	- *устройство управления*
	- *регистры*

контроллеры

- постоянное запоминающее устройство
- 10. Отметьте все функции арифметико-логического устройства (АЛУ).

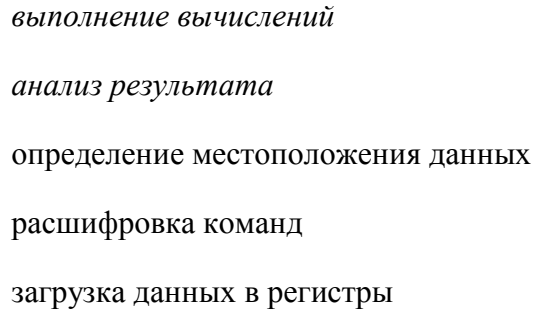

11. Отметьте все функции устройства управления (УУ).

#### выполнение вычислений

анализ результата

определение местоположения данных расшифровка команд

загрузка данных в регистры

11. В регистре состояния процессора хранится

свойства результата последней операции температура процессора результат последней операции степень загруженности процессора результат проверки памяти

12. Элементарное действие, из которых состоит каждая машинная команда

Ответ: Микрокоманда, МИКРОКОМАНДА, микрокоманда,

13. Интервал между двумя соседними управляющими импульсами, поступающими в процессор Ответ: ТАКТ, Такт, такт

14. Характеристика процессора, которая определяет количество тактовых импульсов за 1 секунду Ответ: ТАКТОВАЯ ЧАСТОТА, Тактовая частота, тактовая частота

15. Как называется характеристика процессора, определяющая максимальное количество двоичных разрядов, которые процессор способен обработать за одну команду.

Ответ: РАЗРЯДНОСТЬ, Разрядность, разрядность.

16. RISC-процессор — это процессор с ...

сокращенным набором команд полным набором команд рискованным набором команд изменённым набором команд

17. Часть памяти компьютера, которая используется для хранения программ и данных во время решения задачи, называется

внутренняя память

внешняя память

оперативная память

постоянная память

дисковая память

18. Отметьте все виды памяти, в которых возможен доступ к отдельным ячейкам

памяти по их адресам.

оперативная память

постоянная память

память на жестких дисках

память на флэш-дисках

память на лазерных дисках

19. Отметьте все правильные утверждения об оперативной памяти.

статическая оперативная память строится на триггерах

динамическая оперативная память работает быстрее статической

динамическая оперативная память дешевле статической

данные в динамической оперативной памяти нужно часто восстанавливать

основная часть ОЗУ - память статического типа

20. Программы которые обычно хранятся в ПЗУ современных персональных компьютеров

для тестирования компьютера

для обмена данным со стандартными внешними устройствами

для начальной загрузки компьютера

программы пользователя

операционная система

21. Часть памяти компьютера, которая используется для долговременного хранения программ и данных, называется

внутренняя память

внешняя память

оперативная память

постоянная память

лисковая память

22. Способ обмена данными, который используется в современных компьютерах при работе с внешней памятью?

программно-управляемый обмен

обмен по прерываниям

прямой доступ к памяти

23. Как называется регистр контроллера, к которому процессор может обратиться по номеру?

Ответ: ПОРТ, Порт, порт

24. Отметьте все правильные утверждения о внешней памяти.

возможен доступ к любой ячейке по адресу можно читать и записывать только целый блок ячеек включает носитель информации и контроллер более быстродействующая, чем внутренняя память имеет больший объём, чем внутренняя память

25. Минимальный блок данных на диске, который можно прочитать или записать за один раз Ответ: СЕКТОР, Сектор, сектор

26. Типы памяти в которых данные организованы в виде некоторой файловой системы

внутренняя память внешняя память оперативная память постоянная память

27. Расставьте типы лазерных дисков в порядке увеличения их максимального объёма.

 $1:CD$ 

 $2: DVD$ 

3: Blu-ray

28. Укажите тип памяти, к которому относится следующее описание: «Данные хранятся на полупроводниковом кристалле, их можно читать и записывать только блоками. Чтением и записью управляет контроллер».

> оперативная память постоянная память память на жестких дисках память на лазерных дисках флэш-память

29. Английское сокращение SSD это

жёсткий диск (винчестер) оперативная память (O3У) постоянная память (ПЗУ) диск на основе флэш-памяти лазерный диск

- 30. Расставьте виды памяти в порядке увеличения быстродействия.
	- 1: компьютерные сети
	- 2: дисковая память
	- 3: оперативная память
	- 4: кэш-память
	- 5: регистры

31. Сохранение информации в более быстродействующей памяти с целью повторного использования называется

Ответ: КЭШИРОВАНИЕ, Кэширование, кэширование

32. Отметьте все правильные утверждения о кэш-памяти.

статическая память

обращение к данным выполняется по адресу ячейки

целиком входит в состав процессора

*управляется контроллером*

*существуют отдельные области для программ и данных*

33. Технология, при которой часть адресного пространства процессора отображается на область ОЗУ, а другая часть — на внешнюю память называется

кэширование *виртуальная память* расширенная память оперативная память дисковая память

34. Интервал времени от момента посылки запроса информации до момента получения результата на шине данных называется

время обращения *время доступа* время передачи время получения данных время ввод

35.Отметьте все устройства ввода.

*сканер*

*клавиатура*

*веб-камера* 

флэш-диск

*Мышь*

36. Номер нажатой клавиши на клавиатуре называется

Ответ: СКАН-КОД, Скан-код , скан-код

37. Укажите утверждения которые верны для беспроводных мышей

*передают данные с помощью радиоволн*

передают звуковые сигналы

передают данные с помощью телепатии

*им требуется источник питания*

*компьютер должен иметь приемник излучения (адаптер)*

38. Как называется мышь, которая использует луч света или портативного лазера для определения своего перемещения?

Ответ: ОПТИЧЕСКАЯ, Оптическая, оптическая

39. Укажите единицы в которых обычно измеряется разрешение оптического сенсора мыши

*точки на дюйм (dpi)* пиксели на дюйм (ppi) точки на сантиметр пиксели на сантиметр

40. Укажите режим сенсорных панелей, в котором они могут воспринимать касание одновременно в нескольких точках

Ответ: MULTI-TOUCH, Multi-touch, multi-touch

41. Укажите устройство для ввода в компьютер графической информации с бумаги или плѐнки

Ответ: СКАНЕР, Сканер, сканер

42. Укажите единицы, в которых измеряется разрешающая способность сканера

в точках на дюйм (dpi)

*в пикселях на дюйм (ppi)*

в точках на сантиметр

в пикселях на сантиметр

в точках на миллиметр

43. Выберите минимальное разрешение сканера, достаточное для распознавания отсканированного текста.

150 ppi *300 ppi* 600 ppi 2000 ppi 44. Отметьте все устройства вывода среди перечисленных.

*принтер* сканер *монитор* флэш-диск

*Плоттер*

45. В каких единицах измеряется качество печати принтеров?

точки на сантиметр *точки на дюйм (dpi)*

пиксели на сантиметр

пиксели на дюйм (ppi)

пиксели на миллиметр

#### 46. Укажите недостатки струйных принтеров

*им нужна качественная бумага*

они дорого стоят

*после печати чернила могут расплываться*

они медленно печатают

высокий уровень шума

#### 47. Укажите достоинства лазерных принтеров

дешево стоят

*быстро печатают*

*не шумят*

потребляют мало электроэнергии

*качественная печать*

#### 48. Укажите английский термин обозначает программное обеспечение

#### Ответ: SOFTWARE, Software, software

49. Установите соответствие между категориями людей, использующих компьютеры и типами программного обеспечения.

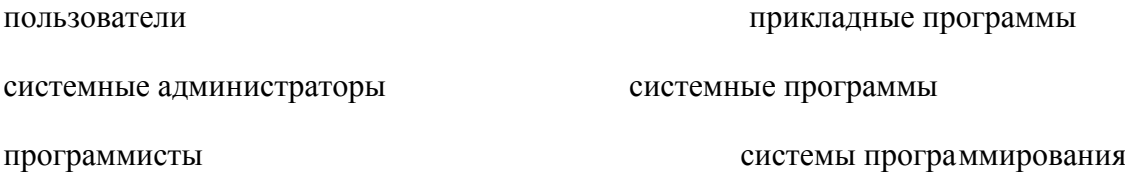

50. Укажите программу, у которой есть версии для разных операционных систем (В ответе введите прилагательное)

Ответ: КРОССПЛАТФОРМЕННАЯ, Кроссплатформенная, кроссплатформенная

51. Отметьте все прикладные программы.

операционная система *системы управления базами данных электронные таблицы графические редакторы* утилиты

52. Укажите программу, которая позволяет оформлять текст разными стилями и добавлять в документ рисунки и таблицы?

- текстовый редактор графический редактор *текстовый процессор* браузер почтовый клиент
- 53. Укажите все текстовые процессоры.

Блокнот CorelDraw

*OpenOffice Writer* 

*Microsoft Word* 

Internet Explorer

54. Укажите все операции с текстом, которые относятся к форматированию.

удаление символов расстановка знаков препинания *изменение размера шрифта изменение цвета символов* вставка слова

55. Укажите программы, которые обычно входят в состав офисного пакета.

*текстовый процессор* графический редактор *табличный процессор программа для подготовки презентаций* редактор видеороликов

56. Укажите все программы, которые относятся к системному программному обеспечению.

*драйверы* игры редакторы текста *утилиты операционные системы*

57. Укажите все функции операционной системы.

*организует работу с файлами и папками распределяет память* регулирует расход бумаги для принтера *обеспечивает обмен данными с аппаратными средствами выполняет тестирование компьютера*

*Linux*  CorelDraw Microsoft Access *MS DOS*  Adobe Photoshop

59. Программа, которая постоянно находится в памяти и служит для управления внешним устройством

Ответ: ДРАЙВЕР, Драйвер, драйвер

60. Программа, которая переводит в машинные коды тексты программ, написанных на языке высокого уровня

Ответ: ТРАНСЛЯТОР, Транслятор, транслятор

2 семестр - Экзамен (тест)

#### I. Вопросы закрытого типа

1. Web-страница (документ HTML) представляет собой:

- Текстовый файл с расширением txt или doc
- *Текстовый файл с расширением htm или html*
- Двоичный файл с расширением com или exe
- Графический файл с расширением gif или jpg
- 2. Выбрать типы тегов
	- *Парные*
	- *Непарные*
	- Статические
	- Динамические
- 3. Выбрать тип Web-страницы
	- *Парные*
	- *Непарные*
	- Статические
	- Динамические
- 4. Тэг в котором задается цвет фона HTML страницы имеет вид
	- $\checkmark$  1) <FONT> </FONT>
	- $\checkmark$  3) <BODY> </BODY>

$$
\checkmark\quad 2)<\!\!UL\!>
$$

 $\checkmark$  ) <LI>

5. Язык который не является языком программирования -

- $\checkmark$  Java
- √ Паскаль
- $\times$  HTML
- √ Бэйсик
- 6. Международными доменами являются
	- $\sqrt{RU}$
	- $\checkmark$  .COM
	- $\checkmark$  .SU
	- $\sqrt{SET}$
	- $\sqrt{NFO}$
- 7. Служба доменных имен?
	- $\checkmark$  FTP
	- $\sqrt{DNS}$
	- $\sqrt{\text{URL}}$
	- $\times$  XML
- 8. Тег в который заключается основное содержание web-страницы
	- $\checkmark$  <html></html>
	- $\checkmark$  <head></head>
	- $\checkmark$  <title> $\checkmark$ title>
	- $\checkmark$  <br/> <br/> </body></body>
- 9. Тег которым объявляется заголовок web-страницы?
	- $\checkmark$  <html></html>
	- $\checkmark$  <head></head>
	- $\checkmark$  <title>  $\checkmark$ title>
	- $\checkmark$  <br/> <br/> <br/> <br/> <br/> <br/> <br/> <br/> <br/> <br/> <br/> <br/> <br/> <br/> <br/> <br/> <br/> <br/> <br/> <br/> <br/> <br/> <br/> <br/><br/><<br/> <br/><t<br/> <br/><t<br/> <t<br/> <t<br/> <t<br/> <t<br/> <t
- 10. Система управления базами данных (СУБД) это:
	- набор сведений, организованный по определенным правилам и представленный в виде, пригодном для обработки автоматическими средствами
	- программные средства, позволяющие организовывать информацию в виде таблиц
	- $\checkmark$  программа, позволяющая создавать базы данных, а также обеспечивающая обработку (сортировку) и поиск данных
	- √ программно-аппаратный комплекс, предназначенный для сбора, хранения, обработки и передачи информации
- 11. Специальная программа для просмотра файлов в Интернете
	- √ Диспетчер поиска;
	- $\checkmark$  *Браузер*;
	- $\sqrt{\text{Ca}^{\text{m}}$
	- √ Поисковая система.
- 12. Открывающий и закрывающий теги отличаются символом
	- $\checkmark$  (( / ))
	- $\checkmark$  (x(x)
	- $\checkmark$  (( ))
	- $\checkmark$  «[»
- 13. впервые появился Интернет в
	- √ Японии
	- $\checkmark$  CIIIA
	- √ Франции

14. Гипертекст – это ...

- √ Очень большой текст
- √ Структурированный текст, в котором могут осуществляться переходы по выделенным меткам.
- √ Текст, набранный на компьютере

15. Год выпуска OSI (Эталонной модели взаимодействия открытых систем):

- $\checkmark$  1991
- $\checkmark$  1998
- $\sqrt{1978}$
- $\times$  1984
- 16. Какой тэг открывает и закрывает абзац?
	- $\checkmark$  <Hx>
	- $\sqrt{P}$
	- $\checkmark$  <PRE>

17. Команда настройки эффектов перехода между слайдами Power Point находится на вкладке:

- $\checkmark$  Вид
- √ Вставка
- √ Главная
- $\checkmark$  Анимация
- 18. Web-страницы имеют формат (расширение)
	- $\checkmark$  doc
	- $\checkmark$  .txt
	- $\checkmark$  exe
	- $\checkmark$  .htm
- 19. Протоколы сетевого уровня:
	- √ обеспечивают сетевые режимы передачи данных
	- обеспечивают доступ к сетевым ресурсам
	- √ тестируют работу в сети
	- √ соединяют различные сети
- 20. Коммутатор это
	- √ совокупность компьютеров, соединенных с помощью каналов связи и средств коммутации в единую систему для обмена сообщениями и доступа пользователей к программным, техническим, информационным и организационным ресурсам сети
	- √ многопортовое устройство, обеспечивающее высокочастотную коммутацию пакетов между портами
	- это устройства (компьютеры), служащие для объединения сетей с совершенно различными протоколами обмена
	- это набор правил (соглашение, стандарт), определяющий принципы обмена данными между различными компьютерами в сети
- 21. Локальная компьютерная сеть это
	- сеть, к которой подключены все компьютеры города
	- сеть, к которой подключены все компьютеры страны
	- √ сеть, к которой подключены компьютеры какого либо офиса, кабинета или одного здания
	- Сеть, к которой подключены все компьютеры мира
- 22. Глобальная компьютерная сеть это
	- Сеть, к которой подключены все компьютеры города
	- √ сеть, к которой подключены все компьютеры мира
	- Сеть, к которой подключены все компьютеры страны
	- сеть, к которой подключены компьютеры какого либо офиса, кабинета или одного здания
- 23. Доменом верхнего уровня в Интернете, принадлежащего России, является:
	- $\checkmark$  ra
	- $\sqrt{10}$
	- $\checkmark$  rus
	- $\checkmark$  ru

24. Задан адрес электронной почты в сети Интернет: user\_name@mtu-net.ru Указать имя владельца этого электронного адреса….

- $\checkmark$  ru
- $\checkmark$  user
- $\checkmark$  mtu-net.ru
- *user\_name*
- 25. Сервер-это?
	- сетевая программа, которая ведѐт диалог одного пользователя с другим
	- *мощный компьютер, к которому подключаются остальные компьютеры*
	- компьютер отдельного пользователя, подключѐнный в общую сеть
	- стандарт, определяющий форму представления и способ пересылки сообщения
- 26. Домен-это...
	- *часть адреса, определяющая адрес компьютера пользователя в сети*
	- название программы, для осуществления связи между компьютерами
	- название устройства, осуществляющего связь между компьютерами
	- единица скорости информационного обмена
- 27.Почтовый ящик это:
	- специальное техническое соглашения для работы в сети
	- *раздел внешней памяти почтового сервера*
	- компьютер, использующийся для пересылки электронных писем
	- название программы для пересылки электронных писем
- 28. Протокол это:
	- устройство для преобразования информации
	- линия связи, соединяющая компьютеры в сеть
	- специальная программа, помогающая пользователю найти нужную информацию в сети
	- *специальное техническое соглашения для работы в сети*
- 29.WWW это:
	- название электронной почты
	- совокупность Web страниц, принадлежащих одному пользователю или организации
	- телекоммуникационная сеть с находящейся в ней информацией
	- *информационно – поисковая система сети Интернет*
- 30. Провайдер это:
	- *владелец узла сети, с которым заключается договор на подключение к его узлу*
	- специальная программа для подключения к узлу сети
	- владелец компьютера с которым заключается договор на подключение его компьютера к узлу сети
	- аппаратное устройство для подключения к узлу сети
- 31 Корректным адресом электронной почты является
	- $\checkmark$  ivanpetrov@mail
	- $\checkmark$  ivan petrov.mail.ru
	- $\checkmark$  ivan petrov.mail.ru
	- *ivan\_petrov@mail.ru*
- 32. Генеалогическое дерево семьи является:
	- табличной информационной моделью;
	- *иерархической информационной моделью;*
	- сетевой информационной моделью;
	- словесной информационной моделью.
- 33. Файловая система персонального компьютера наиболее адекватно может быть описана в виде:
- табличной модели;
- √ графической модели;
- √ иерархической модели;
- √ натурной модели;
- √ математической модели.
- 34. Моделирование это:
	- √ это метод познания, состоящий в создании и исследовании моделей;
	- √ процесс демонстрации моделей одежды в салоне мод;
	- процесс неформальной постановки конкретной задачи;
	- процесс замены реального объекта (процесса, явления) другим материальным или идеальным объектом;
	- процесс выявления существенных признаков рассматриваемого объекта.
- 35. Программы антивирусы
	- $\checkmark$  MS-DOS, AVP
	- $\sqrt{AVP, drweb}$
	- $\checkmark$  MS Word, MS Exel
- 36. Основные типы полей в MS Access?
	- √ Сложные, простые.
	- √ Распаханные, нераспаханные.
	- √ Числовой, символьный, логический.
	- √ Математический, распределённый.
- 37. Наиболее распространенными в практике являются:
	- ◆ распределенные базы данных
	- √ иерархические базы данных
	- √ сетевые базы данных
	- √ реляционные базы данных
- 38. Запросы в MS Access предназначены
	- √ для хранения данных базы
	- $\checkmark$  для отбора и обработки данных базы
	- ◆ для ввода данных базы и их просмотра
	- √ для автоматического выполнения группы команд
	- √ для выполнения сложных программных действий
	- √ для вывода обработанных данных базы на принтер
- 39. В чем состоит особенность поля "счетчик"?
	- √ служит для ввода числовых данных
	- √ служит для ввода действительных чисел
	- √ данные хранятся не в поле, а в другом месте, а в поле хранится только указатель на то, где расположен текст
	- Имеет ограниченный размер
	- √ имеет свойство автоматического наращивания

40. Система управления базами данных представляет собой программный продукт, входящий в состав:

- У уникального программного обеспечения
- √ систем программирования
- Системного программного обеспечения
- √ прикладного программного обеспечения
- операционной системы
- 41. Примером иерархической базы данных является:
	- √ страница классного журнала
	- ◆ каталог файлов, хранимых на диске
	- √ расписание поездов<br>√ электронная таблица
	-
- 42. Информационная система, в которой БД и СУБД находятся на одном компьютере называется
	- √ локальная
- файл-серверные
- клиент-серверные

43. В URL-адресе Web-страницы<http://www.mipkro.ru/index.htm> имя сервера - это:

- $\checkmark$  http
- *www.mipkro.ru*
- $\checkmark$  index.htm
- $\checkmark$  http://www.mipkro.ru/index.htm

43. В URL-адресе Web-страницы<http://www.mipkro.ru/index.htm> имя файла - это:

- $\checkmark$  http
- www.mipkro.ru
- *index.htm*
- $\checkmark$  http://www.mipkro.ru/index.htm
- II. Вопросы открытого типа

44. \_\_\_\_\_\_\_- язык разметки гипертекста – предназначен для создания Web-страниц (Ответ: HTML, Нtml, html)

45. \_\_\_\_\_\_\_\_\_\_\_\_\_ - это объект обладающий некоторыми свойствами другого объекта (оригинала) и использование вместо него (Ответ: МОДЕЛЬ, Модель, модель )

46. \_\_\_\_\_\_\_ - хранилище данных некоторой предметно области, организованное в виде специальной структуры.

(Ответ: БАЗА ДАННЫХ, База данных, база данных)

47. \_\_\_\_\_\_ - протокол передачи гипертекста.

(Ответ: HTTP, Http, http)

48. \_\_\_\_\_\_\_\_ это всемирная система объединенных компьютерных сетей для хранения и передачи информации

(Ответ: ИНТЕРНЕТ, Интернет, интернет)

49. \_\_\_\_\_\_\_ - программное обеспечение для работы с базами данных.

(Ответ: СУБД, Субд, субд)

III. Вопросы на соответствие

50. Соответствие между типом базы данных и его определением

Табличные данных в виде одной таблицы

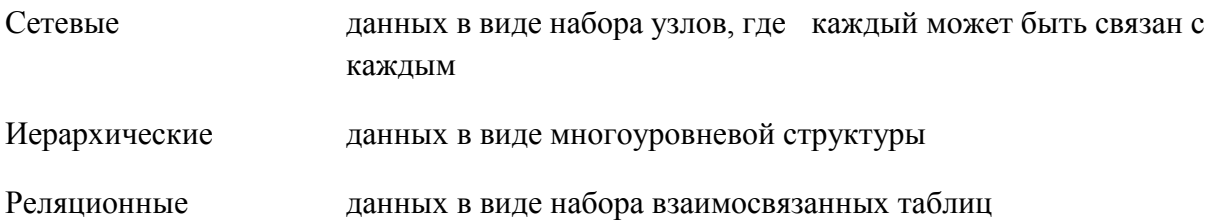

51. Соответствие между типом компьютерной сети и еѐ изображением:

Кольцо

Звезда

Шина

51. Соответствие между протоколами передачи данных и их задачами:

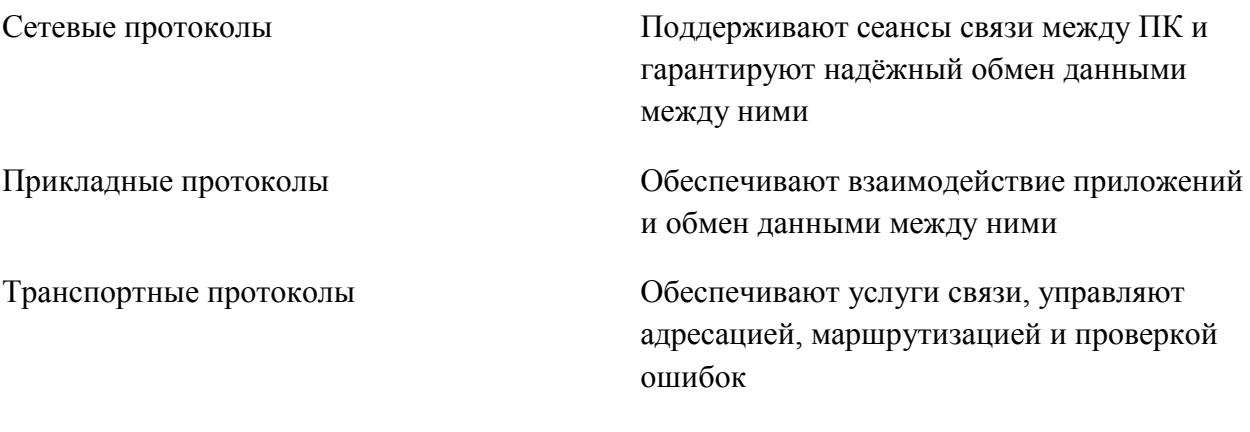

#### 52. Соответствие между видом сети и ее характеристики

Локальные сети называют частные сети, размещающиеся, как правило, в одном здании или на территории какой-либо организации площадью до нескольких квадратных

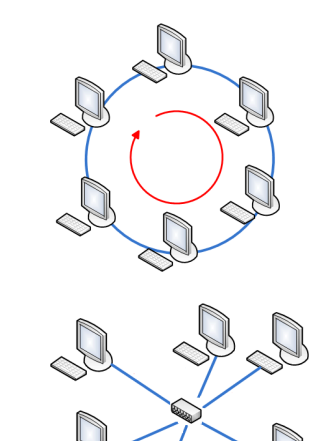

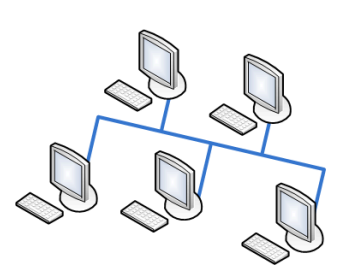

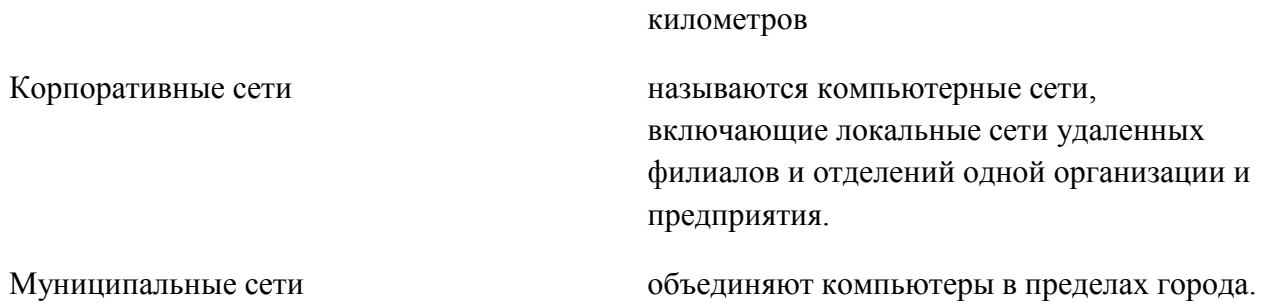

53. Соответствие между связями между таблицами и их определениями:

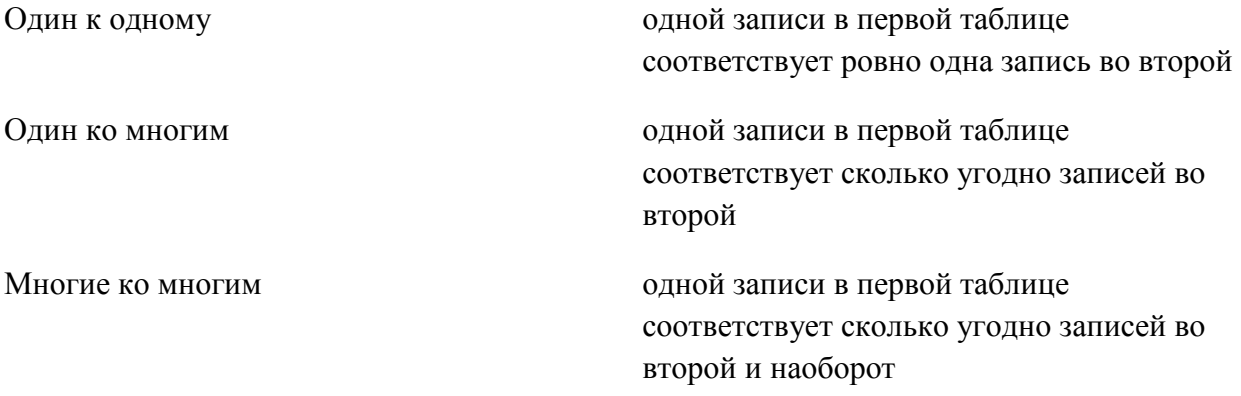

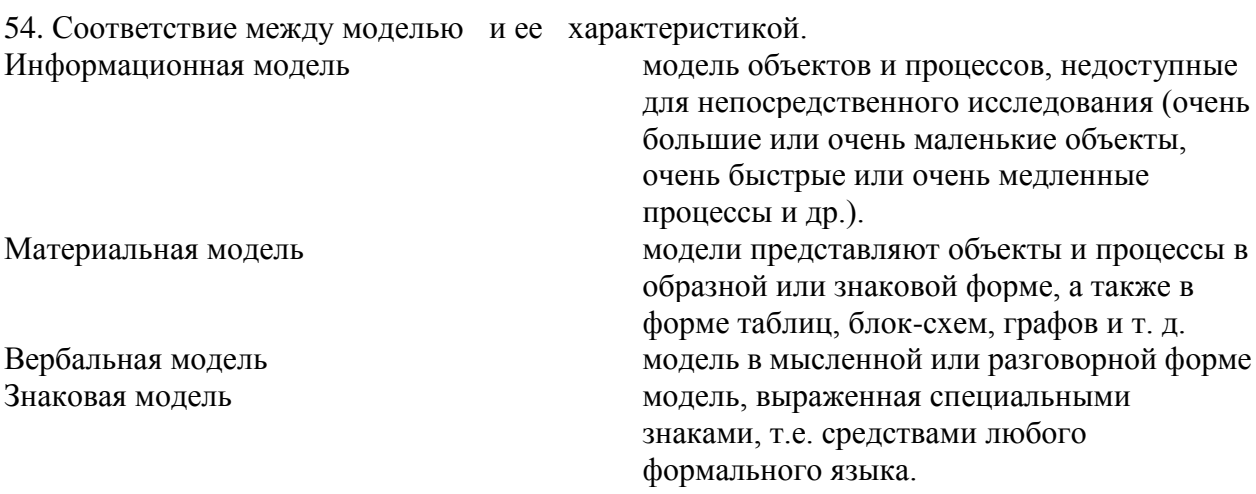

### 55. Соответствие между тегами HTML и командами

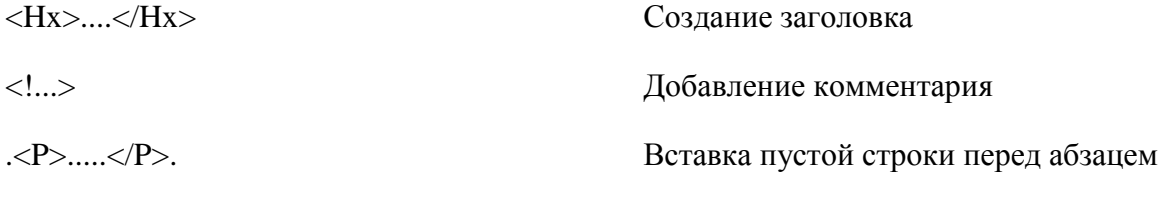

<CENTER>.....</CENTER>

IV. Вопросы на установление правильной последовательности

56. Последовательность типов сетей по возрастанию объёма:

1:Локальные

2: Муниципальные

3: Глобальные

57. Последовательность этапов моделирования 1: Постановка задач

2: Разработка

3: Тестирование

4:Эксперимент

5: Анализ

58. Последовательность тегов в HTML документе

 $1:\thinspace\text{thml}\ll\text{thml}\ll$ 

2:<head></head>

3:<title></title>

4:<br/>body></body>

# Критерии выставления оценки студенту за тестовые задания по промежуточной аттестации по дисциплине «Информатика»

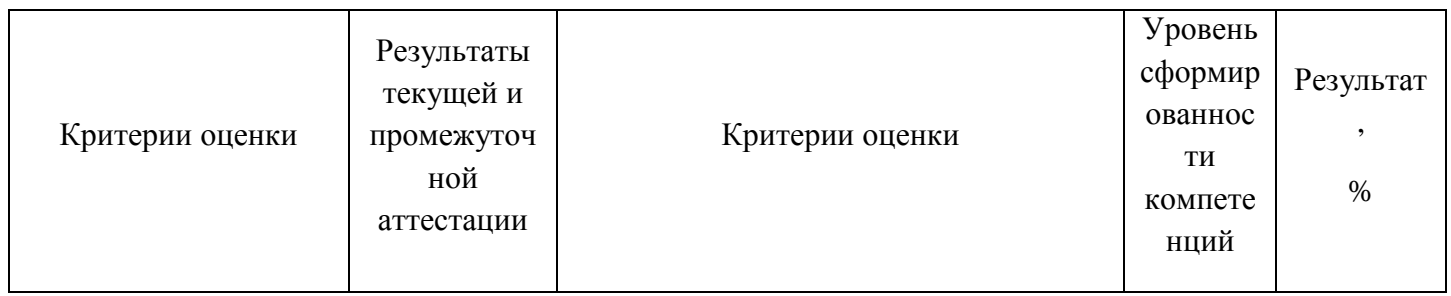

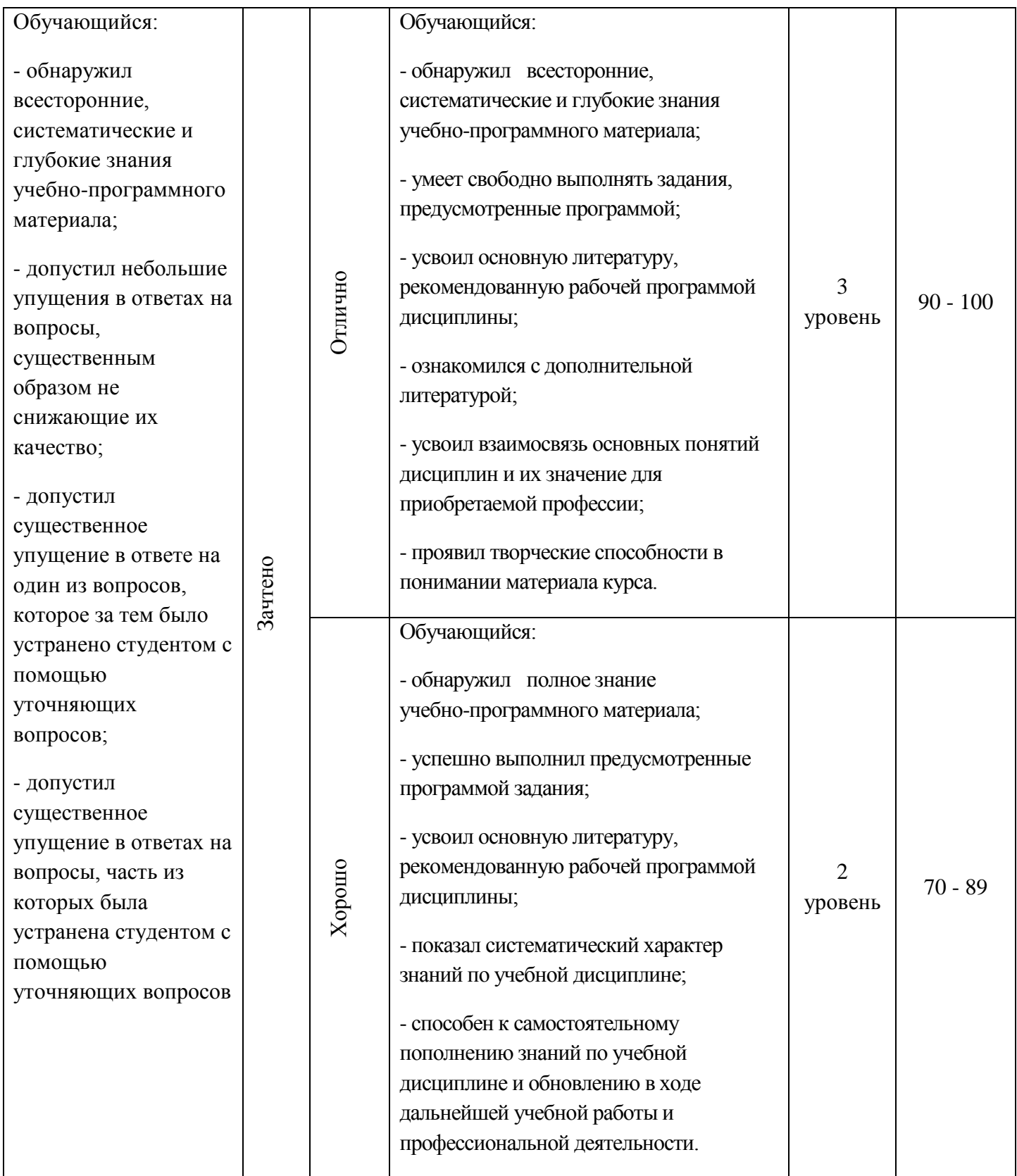

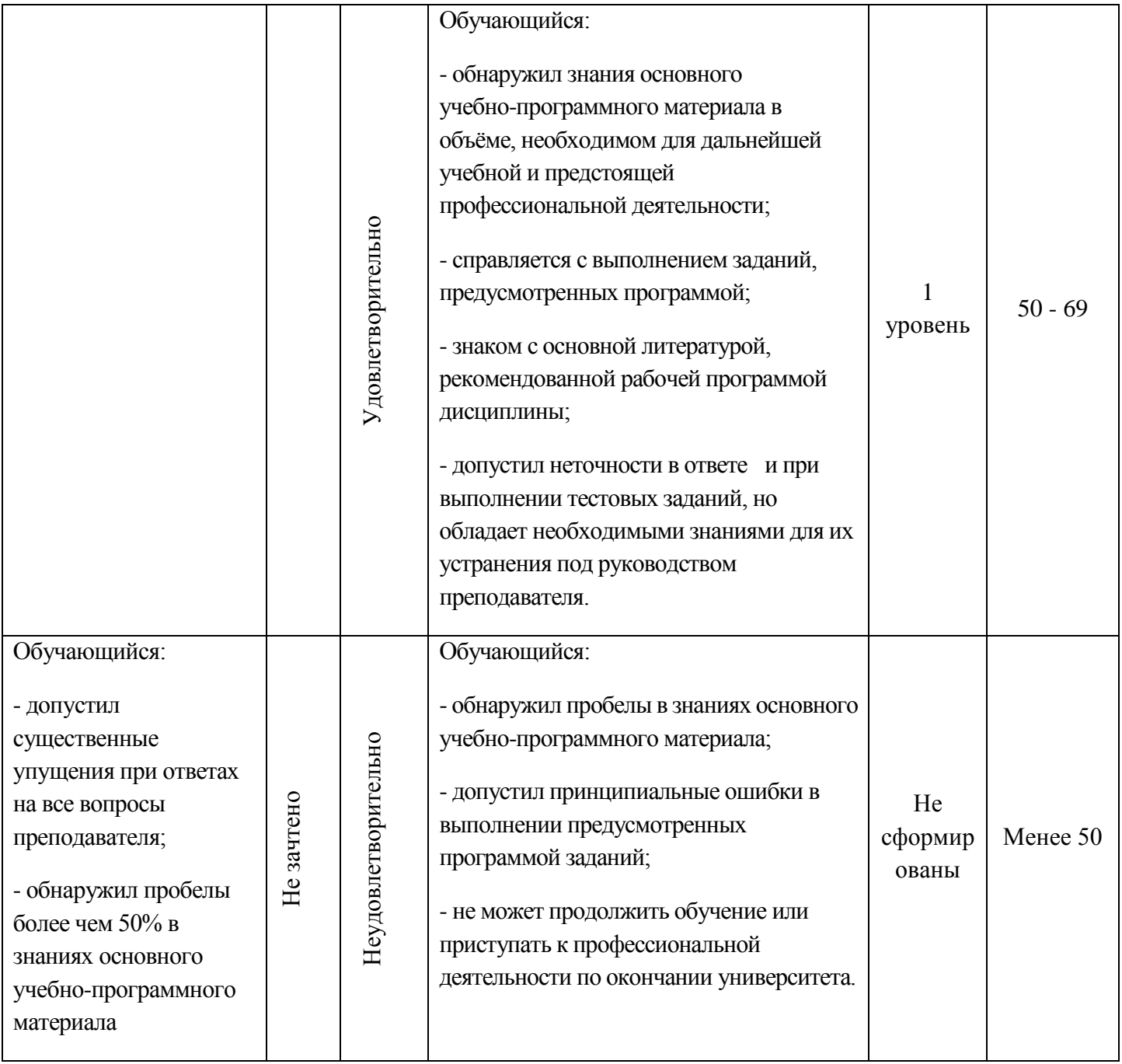